# Ecdysis Portal Advancement Campaign

Office Hours - February 6, 2023

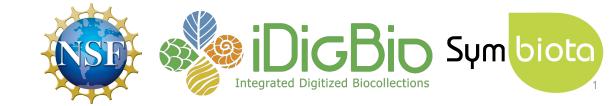

# Introductions

Steering Committee & SSH

**Community Members** 

Add your info here: bit.ly/ecdysis-intros

# Questions and comments welcome! (use chat and/or raise your Zoom hand)

# **Agenda**

- 1. Refresher: what/who are iDigBio and the Symbiota Support Hub?
- 2. Portal Advancement Campaign: goals and schedule
- 3. Portal history, stats, and activity
- 4. Resources and services available
- Portal housekeeping
- 6. Upcoming items
- 7. Questions & discussion

# **Agenda**

- Refresher: what/who are iDigBio and the Symbiota Support Hub?
- 2. Portal Advancement Campaign: goals and schedule
- 3. Portal history, stats, and activity
- 4. Resources and services available
- 5. Portal housekeeping
- 6. Upcoming items
- 7. Questions & discussion

# Who are iDigBio & the Symbiota Support Hub?

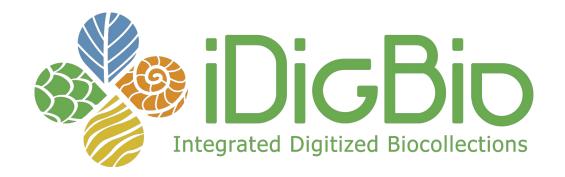

- National Resource for Advancing Digitization of Biodiversity Collections (ADBC) funded by the National Science Foundation
- 1st NSF grant 2011-2016, 2nd grant 2016-2022, 3rd grant 2021-2027 (sustaining)

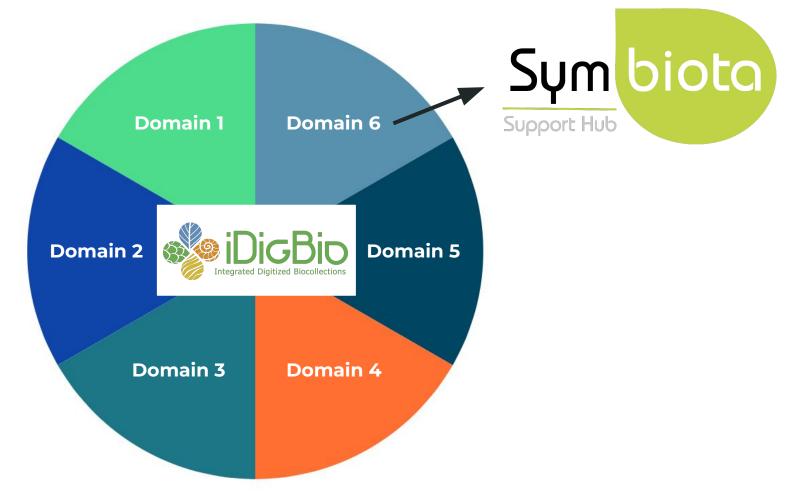

# Symbiota Support Hub (SSH) Mission

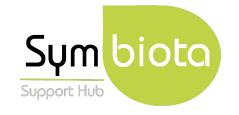

- Help Desk support for portal data access, publication, sharing, and management.
- Scalable development, management, and dissemination of documentation for all categories of Symbiota users.
- Hosting webinars, trainings, and workshops to improve community capacity.
- Implementation of a sustainable business plan for Symbiota portal communities.

help@symbiota.org

# Symbiota Support Hub Team

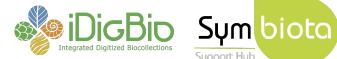

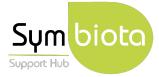

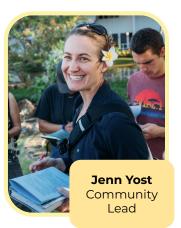

**Katie Pearson** Project & Data Manager

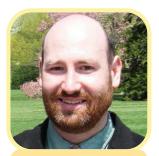

**Greg Post** IT & System Administrator

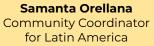

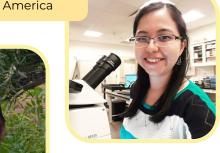

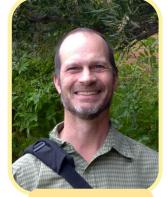

**Ed Gilbert** IT Management Lead

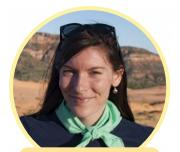

**Lindsay Walker** Community Manager

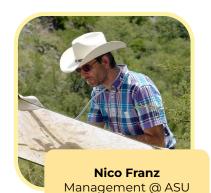

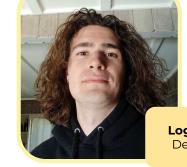

Logan Wilt Developer

**Mark Fisher** Developer

SSH is here to **support** existing communities and managers, not replace them.

# **Agenda**

- 1. Refresher: what/who are iDigBio and the Symbiota Support Hub?
- 2. Portal Advancement Campaign: goals and schedule
- 3. Portal history, stats, and activity
- 4. Resources and services available
- 5. Portal housekeeping
- 6. Upcoming items
- 7. Questions & discussion

# Portal Advancement Campaign: Goals

- Improve data quality, accessibility, and mobilization
  - Ensure metadata is up to date
  - Provide data cleaning services
  - Offer data publishing assistance

# Portal Advancement Campaign: Goals

- Improve data quality, accessibility, and mobilization
  - Ensure metadata is up to date
  - Provide data cleaning services
  - Offer data publishing assistance

#### Build capacity in portal community

- Training and improved documentation
- Troubleshooting to overcome current roadblocks
- Incorporation of data from collections not currently in the portal

# Portal Advancement Campaign: Goals

- Improve data quality, accessibility, and mobilization
  - Ensure metadata is up to date
  - Provide data cleaning services
  - Offer data publishing assistance
- Build capacity in portal community
  - Training and improved documentation
  - Troubleshooting to overcome current roadblocks
  - Incorporation of data from collections not currently in the portal

#### Discuss next steps

- Identify and incorporate portal improvements or desired modules
- Identify current needs and potential avenues for future support from SSH and the Ecdysis Steering Committee

# Portal Advancement Campaign: Schedule

- **Feb. 6:** Community & SSH intros, resources
  - o Introduction to the campaign
  - General housekeeping
- **Feb. 13:** Introduction to data entry in Ecdysis
  - Cataloging basics and demo
- Feb. 20: Taxonomy tools in Ecdysis
  - Demystifying the thesaurus
  - Adding and editing taxonomy demo
- **Feb. 27:** Campaign summary
  - Data publishing 101
  - Next steps for community growth and sustainability

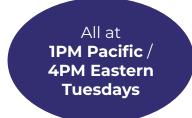

# What we need from you:

- Ideas
- Feedback
- Interact with us as much as possible
- Take a look at your collection and give it a little extra attention this month
- Let us know how we can help
- Respond to our emails with questions

# We can help wherever you are

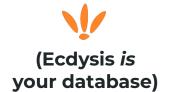

#### Live-managed

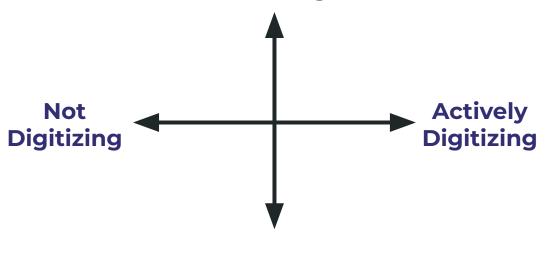

**Snapshot** 

(you actively manage your data somewhere else)

# **Agenda**

- 1. Refresher: what/who are iDigBio and the Symbiota Support Hub?
- 2. Portal Advancement Campaign: goals and schedule
- 3. Portal history, stats, and activity
- 4. Resources and services available
- 5. Portal housekeeping
- 6. Upcoming items
- 7. Questions & discussion

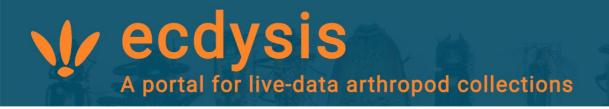

#### **2019**

- Launched Ecdysis to utilize updated Symbiota code base and be a partner portal to SCAN (Symbiota Collections of Arthropods Network)
- Designed to be a portal for live-managed datasets and active research projects - not to be another mid-level aggregator

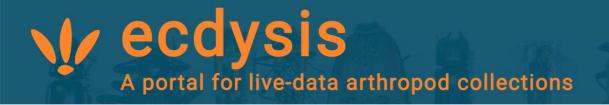

#### **2021**

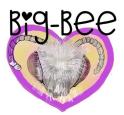

- Started pushing subsets of bee data from Ecdysis collections to Bee
   Library
  - Starting to realize a broader vision of interconnected data portals during this time
- Symbiota Support Hub was established and began supporting the Ecdysis user community
  - Ecdysis became one of the major portals to first receive new development features as they were released

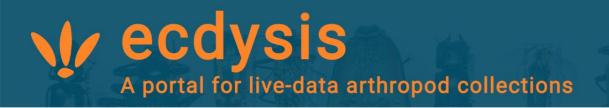

#### **Mid 2023**

- Many live-managed collections migrated from SCAN to Ecdysis
  - Ecdysis became the primary Symbiota live-management option for insect collections

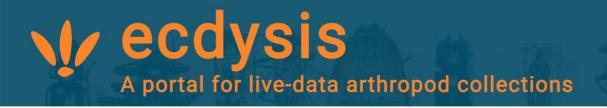

#### **Mid 2023**

Many live-managed collections migrated from SCAN to Ecdysis

#### **Late 2023**

Steering Committee formed: <a href="https://ecdysis.org/misc/contacts.php">https://ecdysis.org/misc/contacts.php</a>

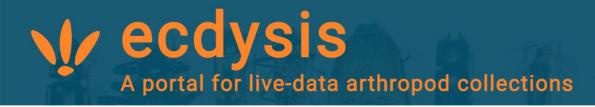

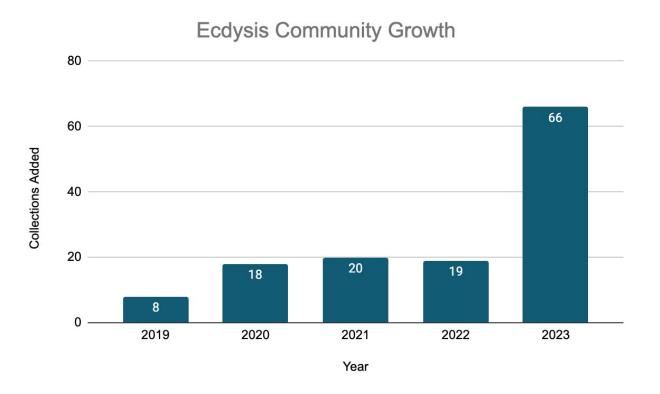

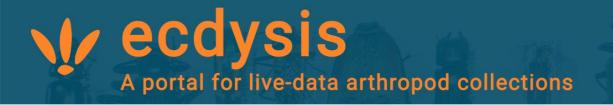

#### 110 collections

- 72 institutional
- 37 project/individual
- 1 teaching collection

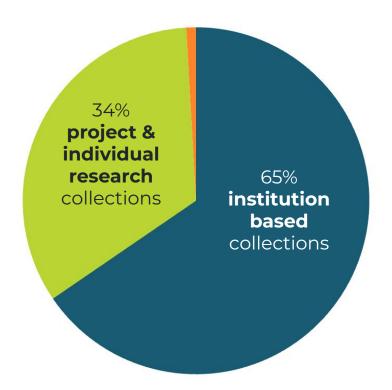

(Stats as of Dec 2023)

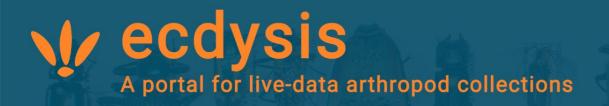

#### 110 collections

- 72 institutional
- 37 project/individual
- o 1 teaching collection

## 2,974,858 occurrences

- 532,504 (~17%) total images
- 2,235,604 (75%) georeferenced
- o 108,296 type specimens

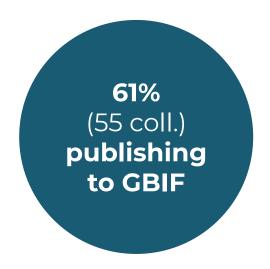

(Stats as of Dec 2023)

## **Current Contributors - Institutional Collections**

Academy of Natural Sciences

Arizona Department of Agriculture

Arizona State University

Auburn University

**Broward College** 

California Polytechnic State University, San Luis Obispo

California State University, East Bay

Centro de Investigación en Apicultura Tropical

Clemson University

Connecticut Agricultural Experiment Station

Davidson College

Denver Botanic Gardens Collection

Denver Museum of Nature & Science

**Dugway Proving Ground Natural History Collection** 

Escuela Politécnica Nacional, Quito, Ecuador

Florida State Collection of Arthropods

Hannam University Systematic Entomology Laboratory

Instituto de Investigaciones Botánicas y Zoológicas

Luther Entomological Research Collection

Michigan Technological University

Museo de Historia Natural Unillanos

Museo del Fin del Mundo

Museo Nacional de Historia Natural

Natural History Museum of Utah

New Zealand Arthropod Collection

Northern Arizona University

Price Institute of Parasite Research

R. M. Bohart Museum of Entomology

Richard B. Dominick Moth and Butterfly

Collection

Rutgers University Entomological Museum

Sagehen Creek Field Station

San Diego Natural History Museum

San Diego State University

Santa Barbara Museum of Natural History

Southeast Missouri State University

Southern Utah University

Spider Parasite Digital Research Collection

State of Vermont Forest Biology Lab

Texas Tech University

The Albert J. Cook Arthropod Research Collection

**UCR Sede Guanacaste** 

Uganda National Insect Collection

United States National Museum

Universidad Autónoma de Chiriquí

Universidad de Colima

Universidad de Costa Rica

Universidad de Tierra del Fuego

Universidad del Magdalena

Universidad Nacional Agraria

University of Arizona

University of California Santa Barbara

University of California Santa Cruz

University of Connecticut

University of Georgia

University of Hawaii

University of Manitoba

University of Saskatchewan

University of Tennessee at Chattanooga

University of Vermont

University of Wisconsin-Stevens Point

Utah Tech University

Virginia Tech

Western Washington University

# **Current Contributors - Individual & Project-based**

Academy of Natural Sciences - OrthopNet

Actual specimens of adult Odonata from the IIBZ Entomology Collection

Adam Haberski Research Collection

Buprestidae Specimen Database (BupBase)

California Channel Islands Beetles

Carolina Thomson MDE Scholarship and Research Collection

Chrysomelidae from the entomological collection of the IIBZ

Collection of Externally Processed Specimens (Arthropod

Systematics Research)

Davide Dal Pos Research Collection

Diversidad de hormigas (Hymenoptera: Formicidae) en dos

parques urbanos de la República Dominicana

Ethan Richard Wright Collection

Evan Waite Invertebrate Collection

Guy Hanley Insect Research Collection

Ian Watkinson Lepidoptera Collection

Ilgoo Kang Braconid Collection

Insect Color Specimen Database

Insectos asociados a las sabanas de montañas altas de

República Dominicana

Jim Beley Entomology Collection

Kevin Cortés Research Collection

LACM Entomology Channel Islands Beetles

Louis F. Nastasi Insect Collection

M. Andrew Johnston Research Collection

M. Andrew Johnston Research Collection

Maeve Botham Research Collection

Maine State Museum - Brianne Du Clos

Nathaniel Green Research Collection

Northern Plains Research Collection

Oliver Keller Research Collection

Park Pollinators Project

Patrick S. Gorring Collection

Records Included in Literature

Rick Overson and Laura Steger Invertebrate Observations

**RL Minckley Plant Collection** 

Salvatore S. Anzaldo Collection

Samanta Orellana Research Collection

Sangmi Lee Research Collection

Tyler J. Hedlund Collection

William Murphy Insect Collection

# **Edits Over Time**

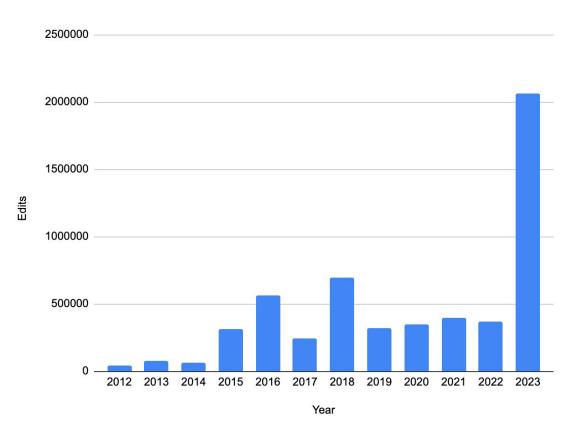

# **Top 50 Editors**

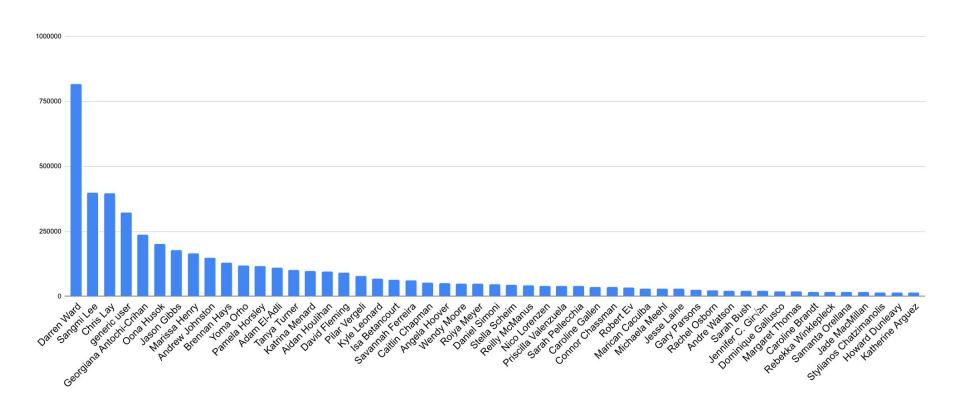

## **Potential contributors?**

- Suggestions are welcome!
  - https://bit.ly/new-portal-contributors

# **Agenda**

- 1. Refresher: what/who are iDigBio and the Symbiota Support Hub?
- 2. Portal Advancement Campaign: goals and schedule
- 3. Portal history, stats, and activity
- 4. Resources and services available
- 5. Portal housekeeping
- 6. Upcoming items
- 7. Questions & discussion

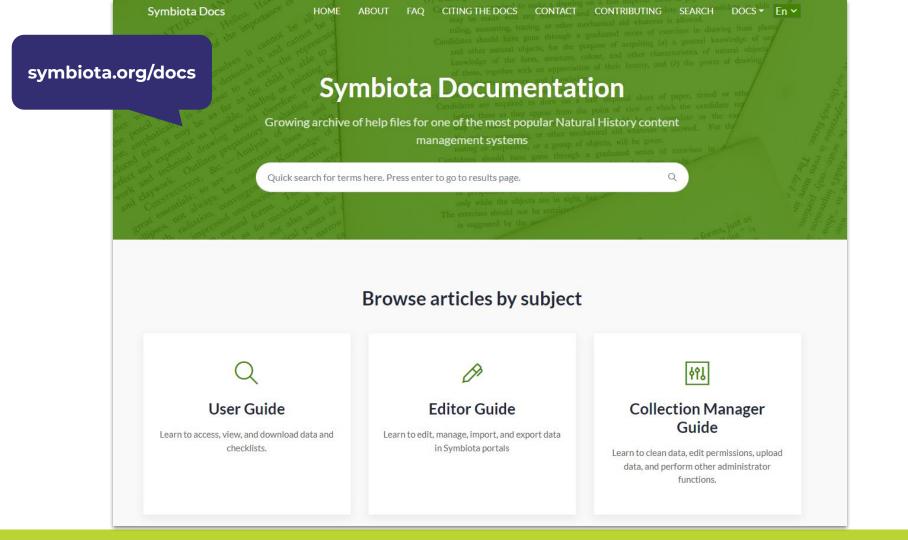

#### bit.ly/ symbiota-recordings

#### YouTube Channel

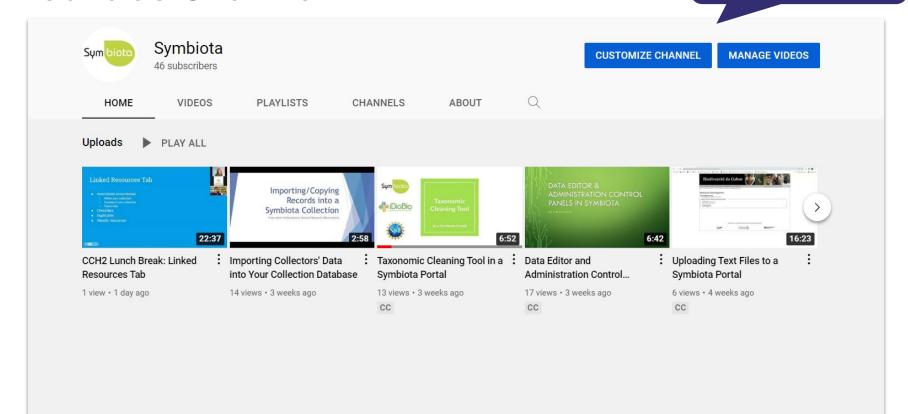

# Any materials you'd like to add?

Let us know!

symbiota.org/
portal-advancement-campaigns/
ecdysis-portal-campaign

# **Campaign Docs**

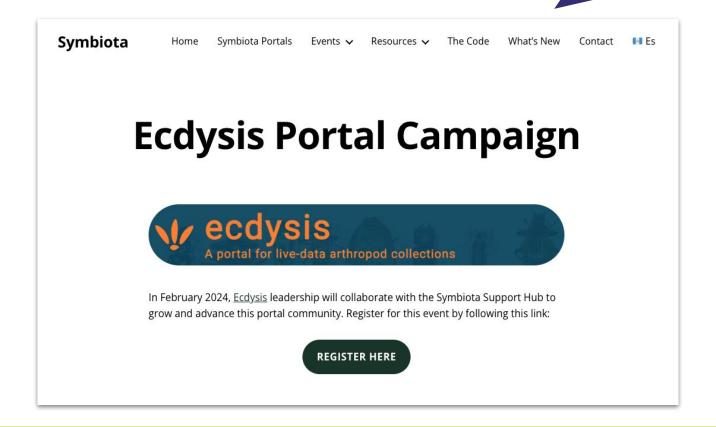

github.com/BioKIC/ symbiota-docs/discussions

# **Symbiota Discussions**

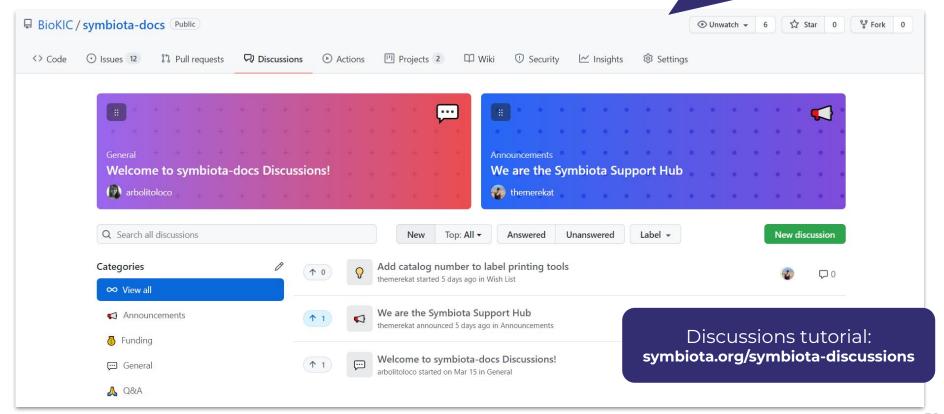

# **Help Desk Support**

Contact the Symbiota Support Hub at help@symbiota.org

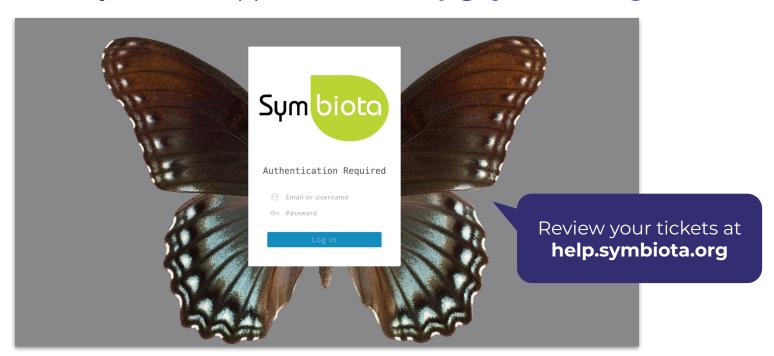

### **Help Desk Support**

- Contact the Symbiota Support Hub at help@symbiota.org
- The Symbiota Support Hub can help with backend tasks.

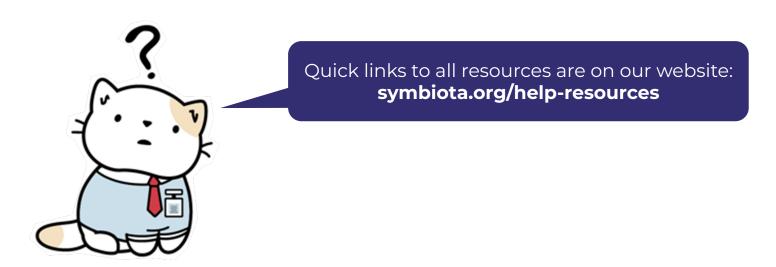

symbiota.org/ symbiota-support-group

# **Monthly Support Meetings**

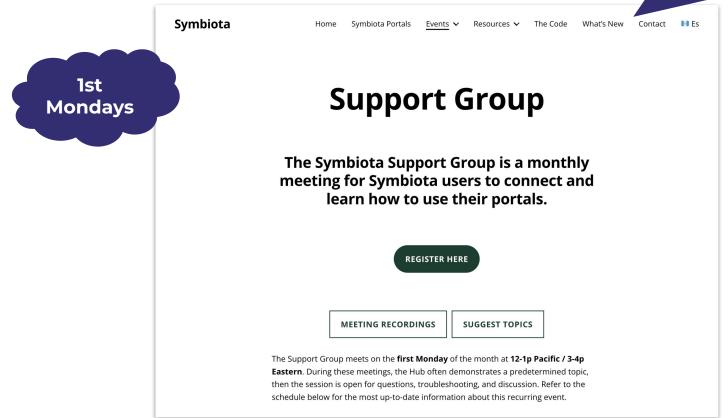

# Documentación en Español

Para colecciones entomológicas y otros grupos

Grabaciones y más:

- symbiota.org/es
- biokic.github.io/symbiota-docs/es
- biodiversidadqt.qithub.io/docs/quia-rapida

**Book chapter in Spanish!** 

https://doi.org/10.5281/zenodo.10424127

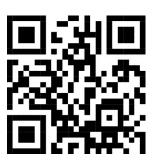

### **Agenda**

- 1. Refresher: what/who are iDigBio and the Symbiota Support Hub?
- 2. Portal Advancement Campaign: goals and schedule
- 3. Portal history, stats, and activity
- 4. Resources and services available
- 5. Portal housekeeping
- 6. Upcoming items
- 7. Questions & discussion

Are you able to log in to your account?

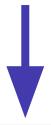

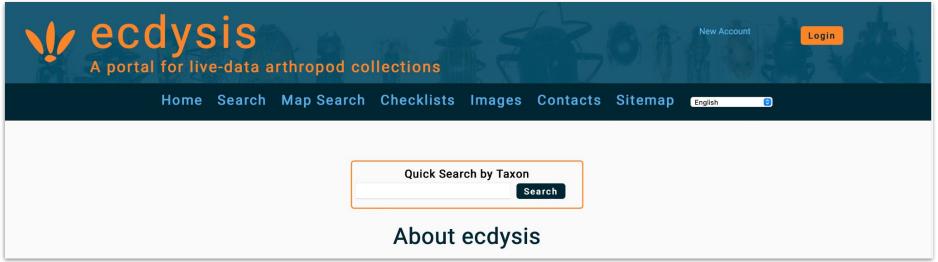

- Are you able to log in to your account?
- Is the contact information for your account up to date?
  - Add your **ORCID** if you have one!

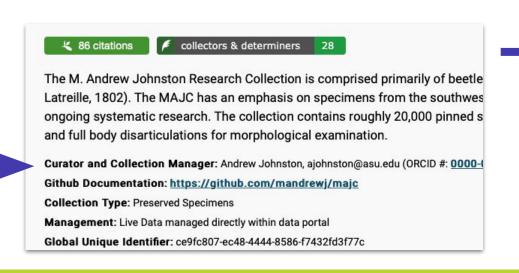

- View Posted Comments
  - **Edit Metadata**
- Manage Permissions
- Import/Update Specimen Records
- Processing Toolbox
- Darwin Core Archive Publishing
- Review/Verify Occurrence Edits
- General Maintenance Tasks
- Data Cleaning Tools
- Download Backup Data File
- Restore Backup File
- Thumbnail Maintenance
- Update Statistics

- Are you able to log in to your account?
- Is the contact information for your account up to date?
- Are you managing your data "live" or as a "snapshot"?

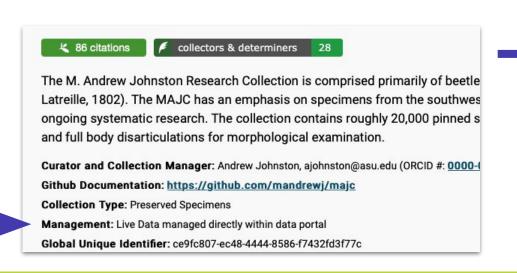

- View Posted Comments
  - **Edit Metadata**
- Manage Permissions
- Import/Update Specimen Records
- Processing Toolbox
- Darwin Core Archive Publishing
- Review/Verify Occurrence Edits
- General Maintenance Tasks
  - Data Cleaning Tools
  - Download Backup Data File
- Restore Backup File
- Thumbnail Maintenance
- <u>Update Statistics</u>

- Are you able to log in to your account?
- Is the contact information for your account up to date?
- Have you updated your statistics lately?

### **Collection Statistics**

- · 8,400 specimen records
- 7,101 (85%) georeferenced
- 2,540 (30%) with images (2,571 total images)
- 1 BOLD genetic references
- 7,911 (94%) identified to species
- 13 families
- 149 genera
- 326 species
- 347 total taxa (including subsp. and var.)

- View Posted Comments
- Edit Metadata
- Manage Permissions
- Import/Update Specimen Records
- Processing Toolbox
- Darwin Core Archive Publishing
- Review/Verify Occurrence Edits
- General Maintenance Tasks
  - Data Cleaning Tools
  - Download Backup Data File
  - Restore Backup File
  - Thumbnail Maintenance
- <u>Update Statistics</u>

- Are you able to log in to your account?
- Is the contact information for your account up to date?
- Have you updated your statistics lately?
- Are your user permissions up to date?

- View Posted Comments
- Edit Metadata
- Manage Permissions
- Import/Update Specimen Records
- Processing Toolbox
- Darwin Core Archive Publishing
- Review/Verify Occurrence Edits
- General Maintenance Tasks
  - <u>Data Cleaning Tools</u>
  - Download Backup Data File
- Restore Backup File
- Thumbnail Maintenance
- Update Statistics

- Are you able to log in to your account?
- Is the contact information for your account up to date?
- Have you updated your statistics lately?
- Are your user permissions up to date?
- Do you know how to backup your data?
  - Set a calendar reminder! 🧑 🧰

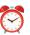

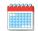

- View Posted Comments
- **Edit Metadata**
- **Manage Permissions**
- **Import/Update Specimen Records**
- **Processing Toolbox**
- **Darwin Core Archive Publishing**
- Review/Verify Occurrence Edits
- General Maintenance Tasks
  - Data Cleaning Tools
  - **Download Backup Data File**
- Restore Backup File
- Thumbnail Maintenance
- Update Statistics

- Are you able to log in to your account?
- Is the contact information for your account up to date?
- Have you updated your statistics lately?
- Are your user permissions up to date?
- Do you know how to backup your data?
- Do you have any unreviewed comments?

View Posted Comments - 1 unreviewed comments

- View Posted Comments
- Edit Metadata
- Manage Permissions
- Import/Update Specimen Records
- Processing Toolbox
- Darwin Core Archive Publishing
- Review/Verify Occurrence Edits
- General Maintenance Tasks
- Data Cleaning Tools
- Download Backup Data File
- Restore Backup File
- Thumbnail Maintenance
- <u>Update Statistics</u>

### **Agenda**

- 1. Refresher: what/who are iDigBio and the Symbiota Support Hub?
- 2. Portal Advancement Campaign: goals and schedule
- 3. Portal history, stats, and activity
- 4. Resources and services available
- 5. Portal housekeeping
- 6. Upcoming items
- 7. Questions & discussion

### **Data Cleaning Stats & Assistance**

We have identified data quality issues in some collections, some of which we can help batch fix!

We will email you with data quality information specific to your collection, along with a form that we ask you to fill out to give us permission (or not) to conduct specific batch cleaning steps.

Please feel free to ask questions about this message during the discussion time at our upcoming Office Hours sessions.

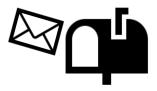

## **Upcoming**

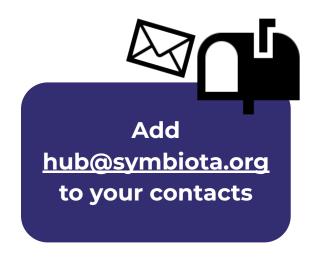

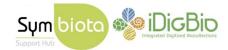

Dear Ecdysis community members,

As you may have heard, iDigBio's Symbiota Support Hub is working with your portal community to advance and improve the Ecdysis data portal, and we invite you to participate in this month-long event.

Join us on **Tuesdays in February at 1p Pacific / 4p Eastern** to get Symbiota training, fix long-standing data problems, start publishing your data to aggregators, and promote use of your specimen data. Register to receive the Zoom invitation below:

Office Hours: Register Here

### **Agenda**

- 1. Refresher: what/who are iDigBio and the Symbiota Support Hub?
- 2. Portal Advancement Campaign: goals and schedule
- 3. Portal history, stats, and activity
- 4. Resources and services available
- Portal housekeeping
- 6. Upcoming items
- 7. Questions & discussion

# Ecdysis Portal Campaign

Office Hours - February 13, 2024

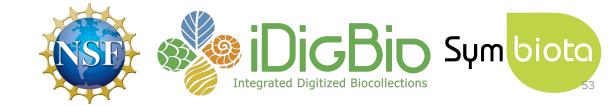

### **Agenda**

- Data Entry in Ecdysis
  - Introduction
  - Data Entry Basics
  - Demonstration
- Q&A and Discussion

### **Agenda**

- Data Entry in Ecdysis
  - Introduction
  - Data Entry Basics
  - Demonstration
- Q&A and Discussion

**Digitization** = the conversion of specimen data from **analog** to digital

- Transcription of label text and other related documents
- Specimen imaging (2D, 3D)
- Georeferencing

Definition from Nelson & Ellis, 2019, Philos Trans R Soc Lond B, 10.1098/rstb.2017.0391

**Digitization** = the conversion of specimen data from analog to digital

- Transcription of label text and other related documents
- Specimen imaging (2D, 3D)
- Georeferencing

Definition from Nelson & Ellis, 2019, Philos Trans R Soc Lond B, 10.1098/rstb.2017.0391

### **Digitization Workflows**

- Highly variable based on collection type and specimen preparation method (pinned vs. wet, bulk, etc.)
- Common goal: Data capture to increase specimen data

accessibility

### **BugFlow:**

https://entcollnet.github.io/BugFlow

### Symbiota examples:

https://symbiota.org/digitization-workflows

Includes full workshop recording

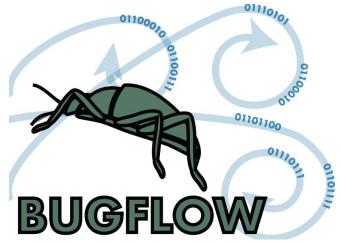

Most data fields in Symbiota are **Darwin Core** ("DwC") compliant

- https://dwc.tdwg.org/terms
- https://biokic.github.io/symbiota-docs/editor/edit/fields/
- Enables interoperability of data across collections and institutions

# **Navigation**

Most fields in Symbiota are **Darwin Core** ("DwC") compliant

- https://dwc.tdwg.org/terms
- https://biokic.github.io/symbiota-docs/editor/edit/fields/
- Enables interoperability of data across collections and institutions

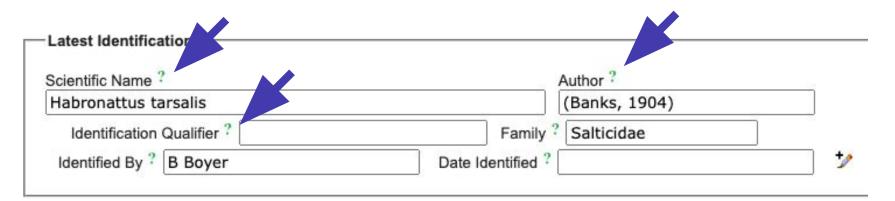

# **Navigation**

Most fields in Symbiota are **Darwin Core** ("DwC") compliant

Look for the **pencil icons** to expand the form to see **more fields**!

| Scientific Name ?          | Aut               | thor?        | - 3 |
|----------------------------|-------------------|--------------|-----|
| Habronattus tarsalis       | (B                | Banks, 1904) |     |
| Identification Qualifier ? | Family ? S        | Salticidae   |     |
| Identified By ? B Boyer    | Date Identified ? |              |     |

### **Data Entry Methods**

### In Symbiota:

- 1. Direct label transcription
- 2. Bulk data ingestion

### **Data Entry Methods**

### In Symbiota:

- 1. Direct label transcription
  - a. Image > transcribe (today's demo)
- 2. Bulk data ingestion

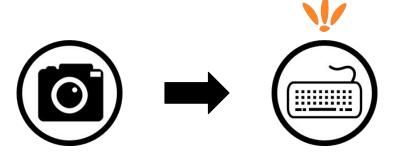

### **Agenda**

- Data Entry in Ecdysis
  - Introduction
  - Data Entry Basics
  - Demonstration
- Q&A and Discussion

# **Data Entry Permissions**

Only users with "Administrator" or "Editor" permissions can add/edit records

 No one can bulk delete records (ask SSH for help)

# Arizona State University Arthr

Data Editor Control Panel

- Add New Occurrence Record
- Create New Records Using Image
- Add Skeletal Records
- Edit Existing Occurrence Records
- Add Batch Determinations/Nomenclatural Adjustments
- Print Specimen Labels
- · Print Annotations Labels
- Occurrence Trait Coding Tools
- · Batch Georeference Specimens
- Loan Management

- View Posted Comments
- Edit Metadata
- · Manage Permissions
- Import/Update Specimen Records
- Processing Toolbox
- Darwin Core Archive Publishing
- Review/Verify Occurrence Edits
   General Maintenance Tasks
- Data Cleaning Tools
- · Download Backup Data File
- Restore Backup File
- Thumbnail Maintenance
- Update Statistics

### **Data Entry**

Today: Occurrence Data & Determination History tabs

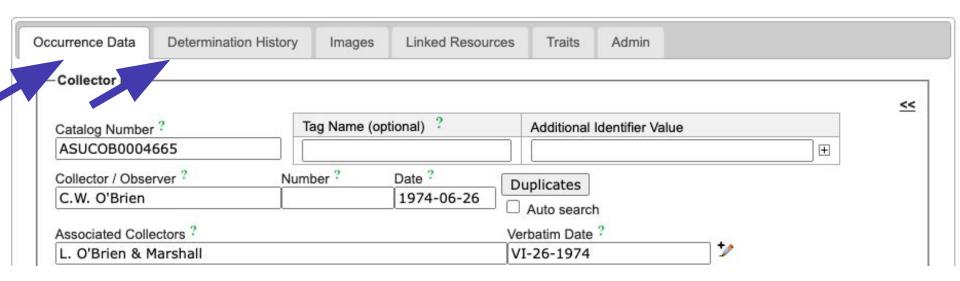

### **Data Entry**

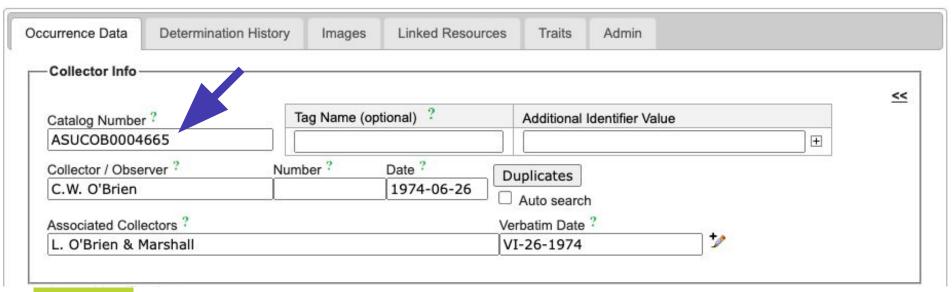

### #1 Rule

Every record <u>must</u> have a **Catalog Number** value

- Recommended format = "Code#######", e.g. "ASUCOB0004665" (no spaces)
- All other fields are optional, though many are strongly recommended

## **Catalog Numbers**

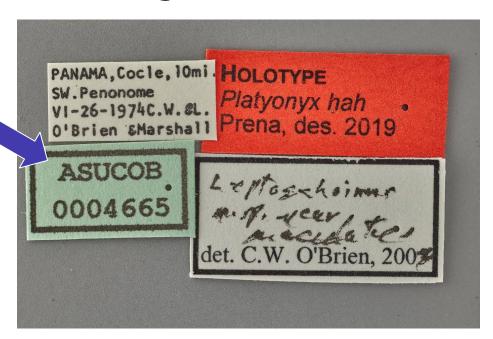

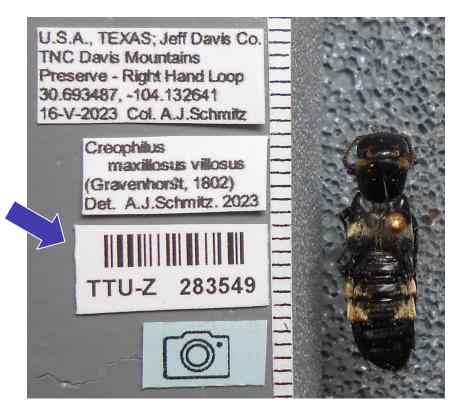

Every record must have a Catalog Number value

Critically, this number <u>must</u> also accompany the physical specimen

# **Catalog Numbers**

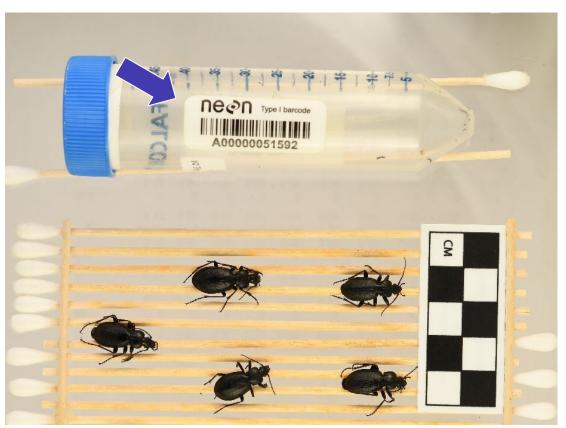

### **Data Entry**

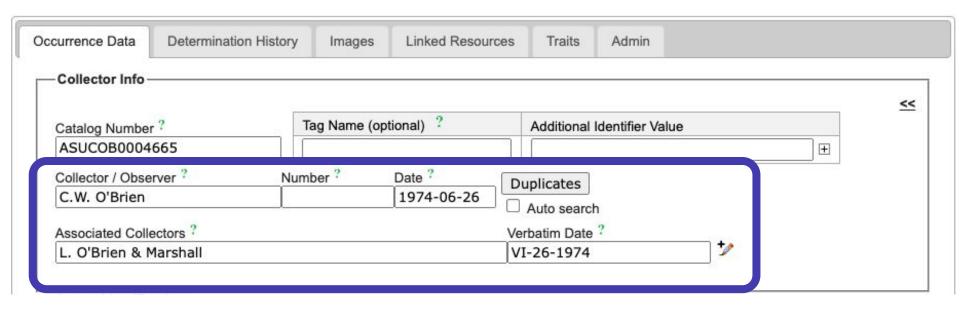

### **Collector Info**

Parsed by name(s) and dates

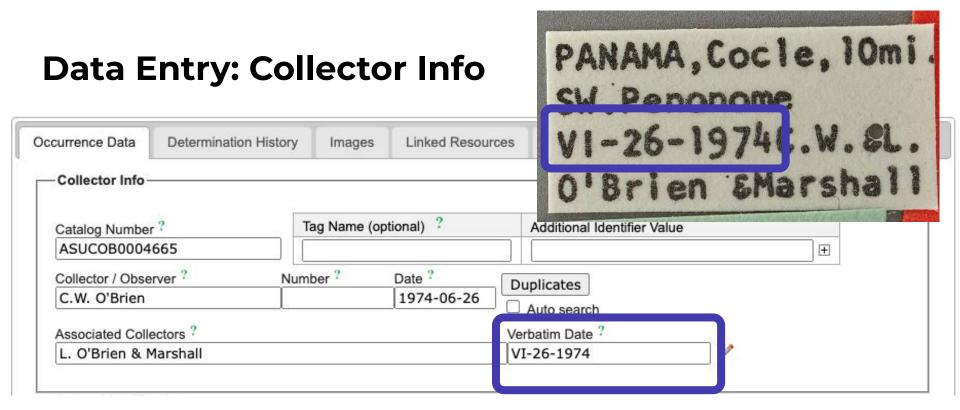

### **Collector Info**

Parsed by name(s) and dates, including Verbatim Date

# Data Entry Latest Identification Scientific Name? Platyonyx hah Prena, des. 2019 Identification Qualifier? Identified By? Prena Date Identified? 2019

### **Scientific Names**

Can be entered on this form or the **Determination History** tab

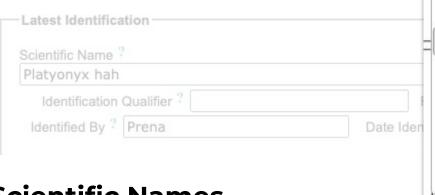

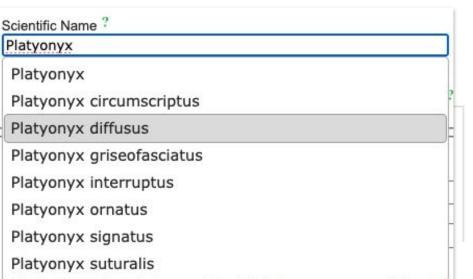

#### **Scientific Names**

- Can be entered on this form or the Determination History tab
- Links to the portal's central taxonomic thesaurus
  - Begin typing to select a name from the dropdown

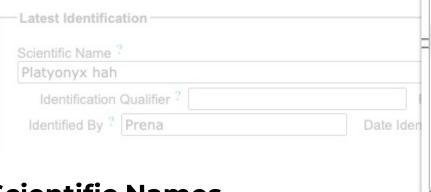

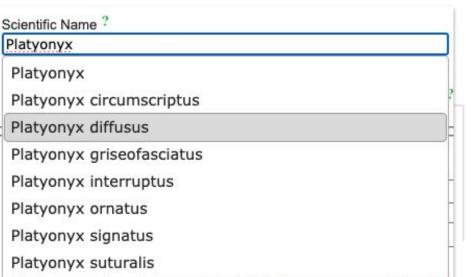

#### **Scientific Names**

- Can be entered on this form or the Determination History tab
- Links to the portal's central taxonomic thesaurus
  - If a name does not appear, it's not in the thesaurus (yet)
  - Best to use names in the thesaurus for quality control

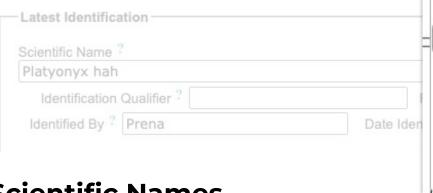

#### Scientific Name ? Platyonyx Platyonyx Platyonyx circumscriptus Platyonyx diffusus Platyonyx griseofasciatus Platyonyx interruptus Platyonyx ornatus Platyonyx signatus Platyonyx suturalis

#### **Scientific Names**

- Can be entered on this form or the Determination History tab
- Links to the portal's central taxonomic thesaurus
- For the records to be fully searchable, the name must be in the thesaurus → More on how to add names next week!

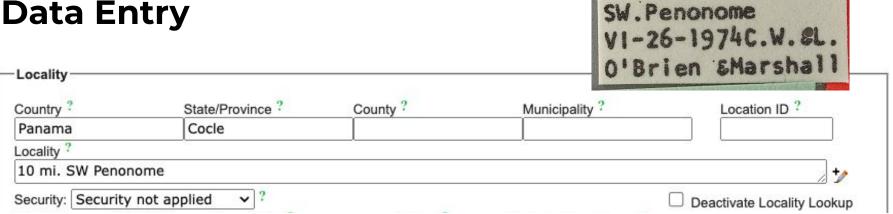

#### **Locality Data**

- Enter all information possible
  - Country, State/Province, Locality, etc.
- Locality = verbatim (including abbreviations)
- Additional information from field notes can be added later on

PANAMA, Cocle, 10mi

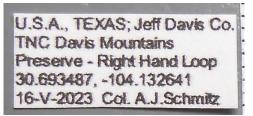

| Latitude        | Longitude    |                            | Datum *              | Verbatim Coordinates ? |          |   |
|-----------------|--------------|----------------------------|----------------------|------------------------|----------|---|
| 30.693487       | -104.132     | 2641                       | C F WGS84 <<         |                        |          |   |
| Elevation in Mo |              | Verbatim Elevation ?       | Depth in Meters ?    | Verbatim Depth ?       | <b>'</b> |   |
| Georeference    | д Ву         | Georeference Sources ?     | Georeference Remarks |                        |          |   |
|                 | 27,7-1       | Label data                 |                      |                        |          |   |
| Georeference    | Protocol ? G | eoref Verification Status? | Footprint Polygon    | 57                     |          |   |
| 10.             |              |                            |                      |                        |          | 9 |

- Enter all information possible
  - Use Verbatim Coordinates to convert to decimal degrees
  - Example from ASU:
     <a href="https://ecdysis.org/collections/individual/index.php?occid=613913">https://ecdysis.org/collections/individual/index.php?occid=613913</a>

U.S.A., TEXAS; Jeff Davis Co. TNC Davis Mountains **Data Entry** Preserve - Right Hand Loop 30.693487, -104.132641 16-V-2023 Col. A.J. Schmitz Latitude Longitude Uncertainty Datum : Verbatim Coordinates ? -104.132641 30.693487 **WGS84** << Verbatim Elevation? Depth in Meters? Elevation in Meters ? Verbatim Depth ? << Georeference Sources ? Georeference Remarks Georeferenced By Label data Georeference Protocol ? Georef Verification Status ? Footprint Polygon

- Enter all information possible
  - Use Verbatim Coordinates to convert to decimal degrees
  - DMS, UTM, and TRS fields available → "F" button

U.S.A., TEXAS; Jeff Davis Co. TNC Davis Mountains Preserve - Right Hand Loop 30.693487, -104.132641 16-V-2023 Col. A.J.Schmitz

| Latitude        | Longitude        | Uncertainty         | Datum <sup>7</sup>  | Verbatim Coordinates | ?        |
|-----------------|------------------|---------------------|---------------------|----------------------|----------|
| 30.693487       | -104.132641      |                     | C F WGS84           | <<                   |          |
| Elevation in Me | eters ? Ve       | erbatim Elevation ? | Depth in Meters ?   | Verbatim Depth ?     | <b>*</b> |
| Georeferenced   | By Geo           | oreference Sources  | ? Georeference Rema | arks                 |          |
|                 | La               | bel data            |                     |                      |          |
| Georeference F  | Protocol ? Geore | Verification Status | Pootprint Polygon   | 6                    | 0        |
|                 |                  |                     |                     |                      | •        |

- Enter all information possible
  - Use Verbatim Coordinates to convert to decimal degrees
  - DMS, UTM, and TRS fields available → "F" button
  - Or use GeoLocate → globe/swirl icons to add coordinates

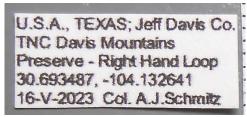

| Latitude Longitude<br>30.693487 -104.132641 | Uncertainty 7                    | Datum <sup>?</sup> C F WGS84 << | Verbatim Coordinates ? |          |   |
|---------------------------------------------|----------------------------------|---------------------------------|------------------------|----------|---|
| Elevation in Meters ? Ve                    | erbatim Elevation ?              | Depth in Meters ?               | Verbatim Depth ?       | <b>'</b> |   |
|                                             | preference Sources ?<br>bel data | Georeference Remarks            |                        |          |   |
| Georeference Protocol <sup>?</sup> Georef   | Verification Status ?            | Footprint Polygon               |                        |          | 0 |

- Georeferencing Metadata
  - Who determined the coordinates?
  - Where did the coordinates originate? (label? handheld GPS?)
- Best practices/recommendations for many fields need to be defined

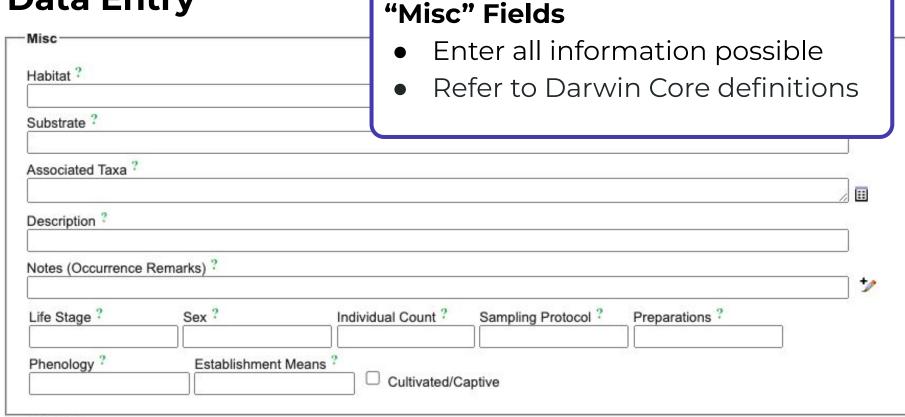

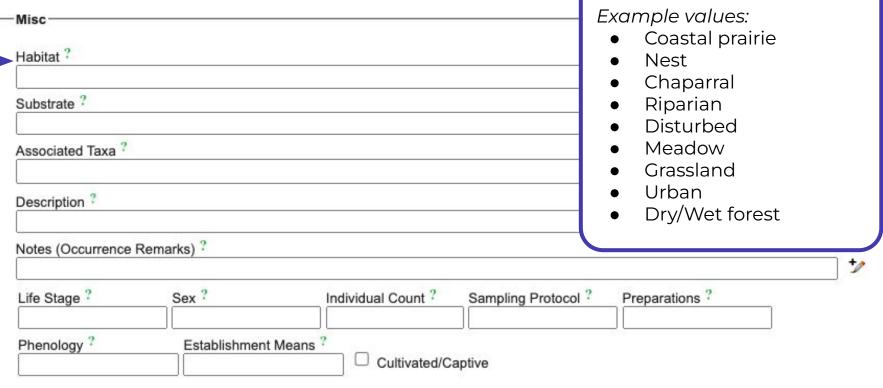

**Habitat** 

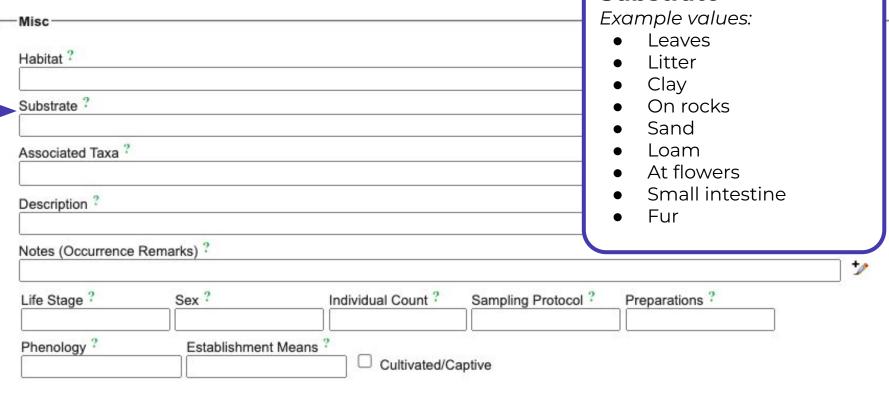

Substrate

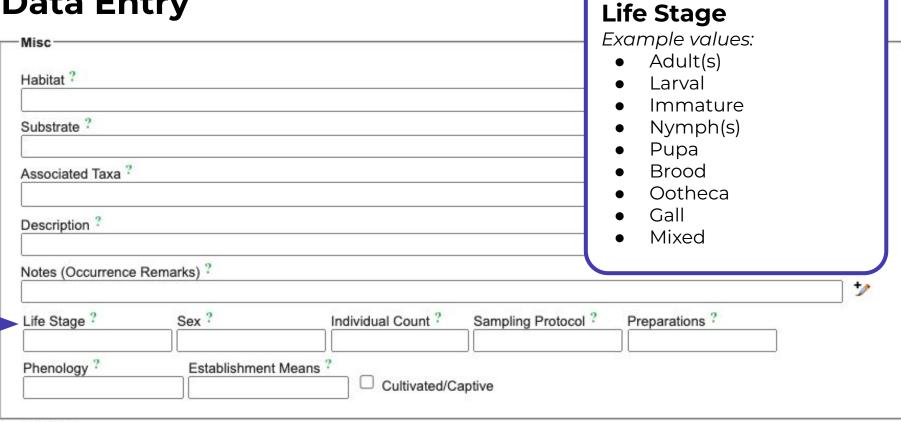

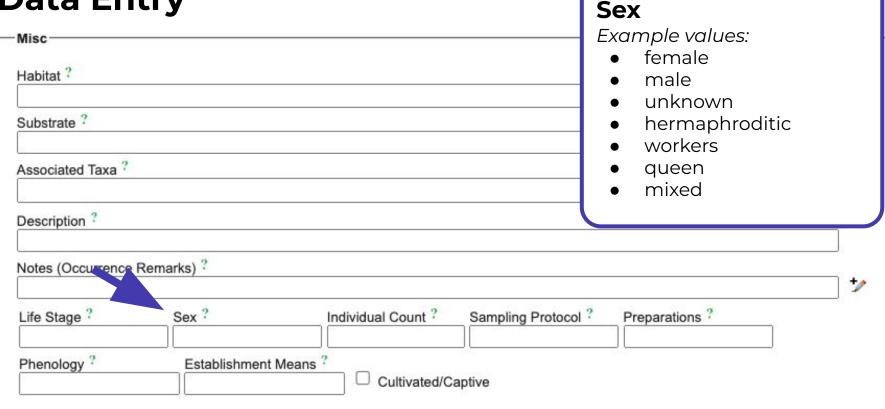

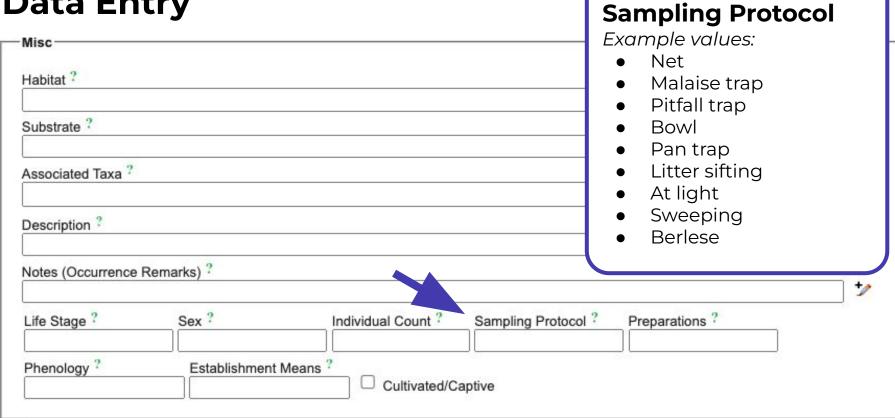

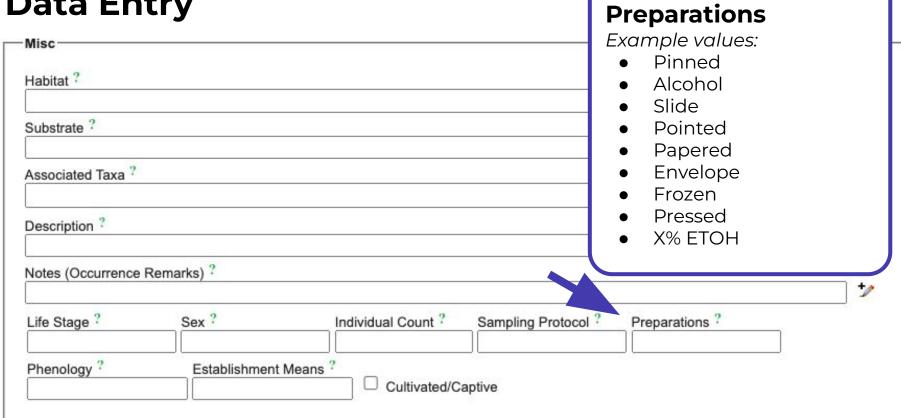

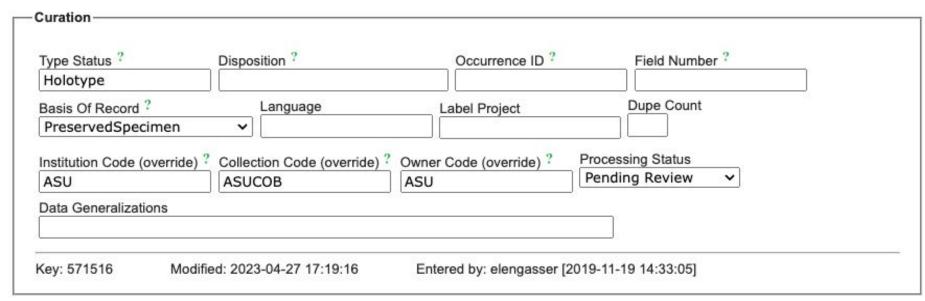

#### Curation

- Enter all information possible
  - Type Status

#### **Record Cloning**

Use to expedite cataloging

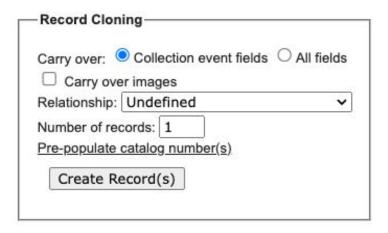

# Demo

#### **Bulk Data Ingestion**

- Can also spreadsheet catalog and bulk ingest data through the Specimen Uploader
  - All of the same fields and guidelines apply!
  - Webinar on this topic:
     <a href="https://youtu.be/zrwHIDtae-c">https://youtu.be/zrwHIDtae-c</a>

#### Administration Control Panel

- View Posted Comments
- Edit Metadata
- Manage Permissions
- Import/Update Specimen Records
  - Skeletal Text File Import
  - Full Text File Import
  - DwC-Archive Import
  - IPT Import
  - Notes from Nature Import
  - Saved Import Profiles
  - Create a new Import Profile
- Processing Toolbox
- Darwin Core Archive Publishing
- Review/Verify Occurrence Edits
- General Maintenance Tasks
  - Data Cleaning Tools
- Download Backup Data File
- Restore Backup File
- Thumbnail Maintenance
- Update Statistics

#### Reminder

#### **Images in Ecdysis**

- Any images uploaded to the portal should be "web ready" (<10 MB JPEGs)</li>
  - Smaller is better for web display
- A thorough review of this topic was presented during last week's Symbiota Support Group meeting. Recording:
  - https://youtu.be/m1HHN4g4NGg?si=JTS5e1BFEZM70PjO

# Ecdysis Portal Campaign

Office Hours - February 20, 2024

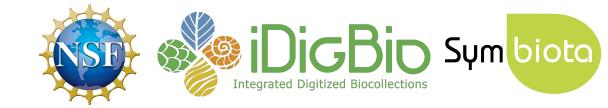

#### **Announcement**

- Data quality workshop at the Digital Data in Biodiversity Research Conference (May 28-31, Lawrence, KS)
  - Applications for participant support due February 26
  - symbiota.org/dd-2024-workshop

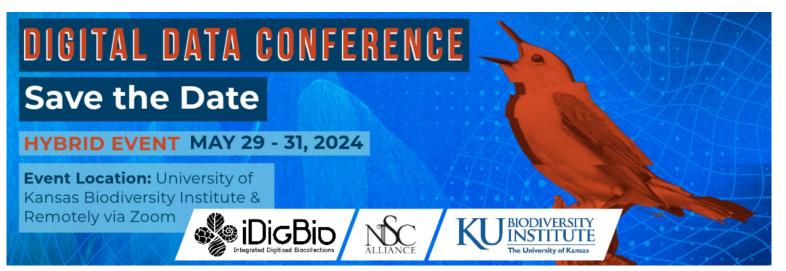

## **Agenda**

- Introduction to the Taxonomic Thesaurus
- Taxonomic thesaurus editing
  - Adding New Taxa
  - Editing Existing Taxa
- Taxon profiles

## **Agenda**

- Introduction to the Taxonomic Thesaurus
- Taxonomic thesaurus editing
  - Adding New Taxa
  - Editing Existing Taxa
- Taxon profiles

We also recommend this recording: <a href="https://youtu.be/ipSIXOHud8A">https://youtu.be/ipSIXOHud8A</a>

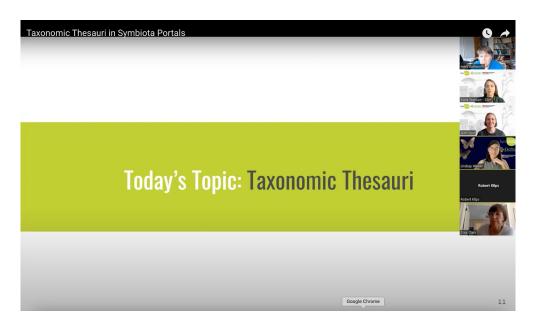

## Who can add/edit taxonomy in Ecdysis?

Ecdysis **Collections Administrators** can request Taxonomy Editor permissions

- Admins can add their Ecdysis username to this sheet to request permissions: <u>bit.ly/ecdysis-taxonomy</u>
  - After the campaign, email <u>help@symbiota.org</u> to receive Taxonomy permissions.

## Why add/edit taxonomy in Ecdysis?

- Increases the searchability/visibility of your specimen records in the portal
- Enables use of thesaurus during cataloging

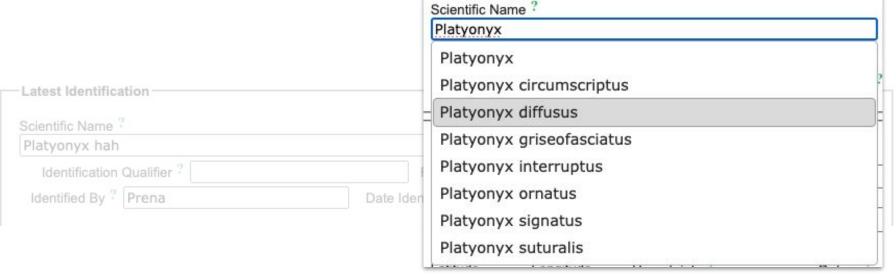

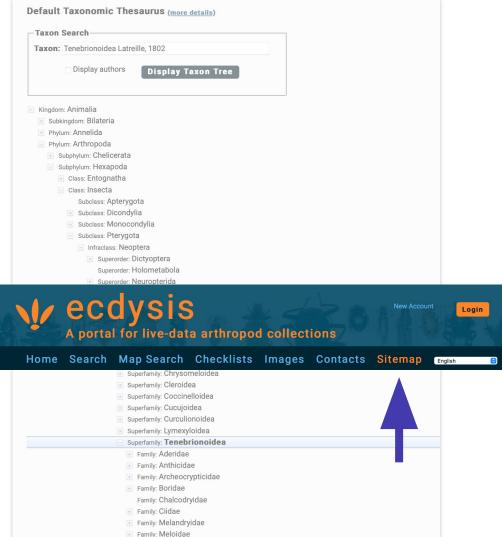

<u>Anyone</u> can <u>view</u> the thesaurus by navigating to:

Sitemap >

**Additional Resources >** 

**Taxonomic Tree Viewer** or **Taxonomy Explorer** 

https://ecdysis.org/taxa/taxonomy/ taxonomydynamicdisplay.php

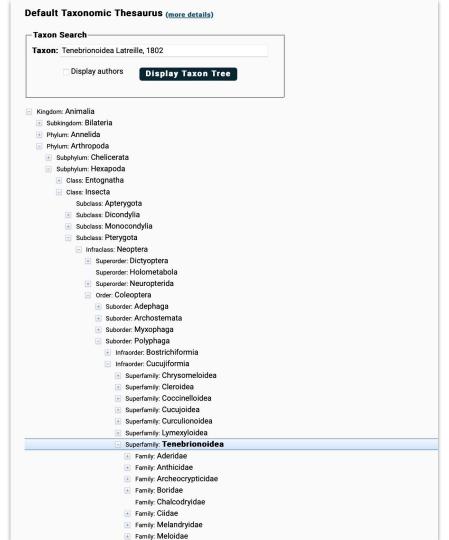

Hierarchical list of names

https://ecdysis.org/taxa/taxonomy/ taxonomydynamicdisplay.php

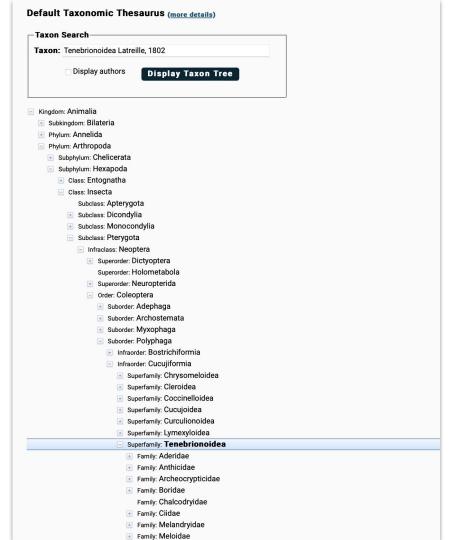

- Hierarchical list of names
- Accepted & unaccepted taxa
  - Synonyms enclosed in [brackets]

Species: Eleodes armata
[Eleodes armatus]

https://ecdysis.org/taxa/taxonomy/ taxonomydynamicdisplay.php

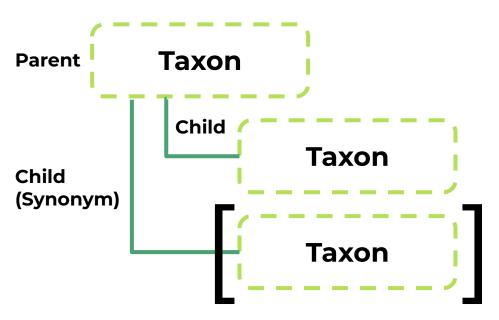

- Hierarchical list of names
- Accepted & unaccepted taxa
- Parent-child relationships

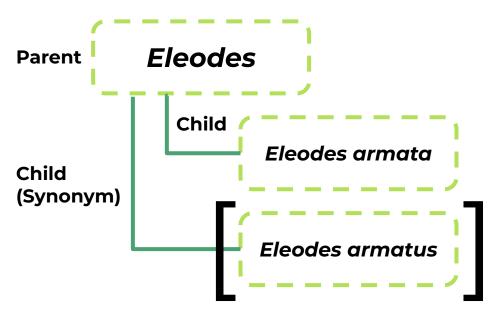

- Hierarchical list of names
- Accepted & unaccepted taxa
- Parent-child relationships

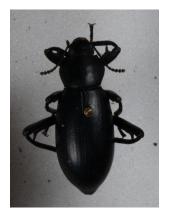

Image Usage Rights: M. Andrew Johnston Research Collection: CC0

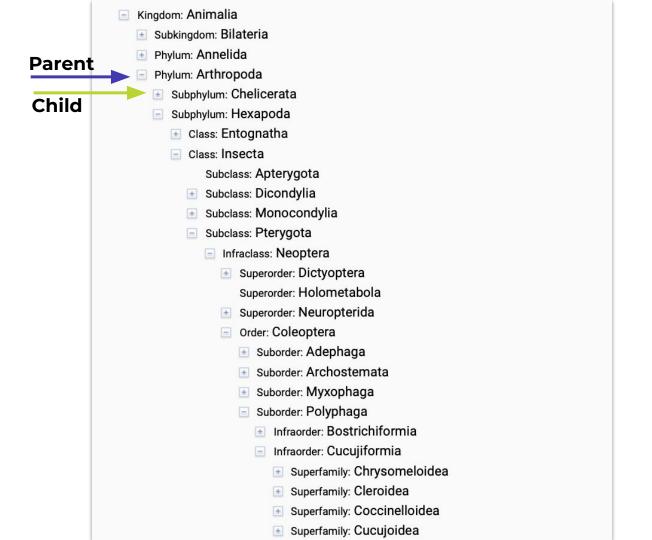

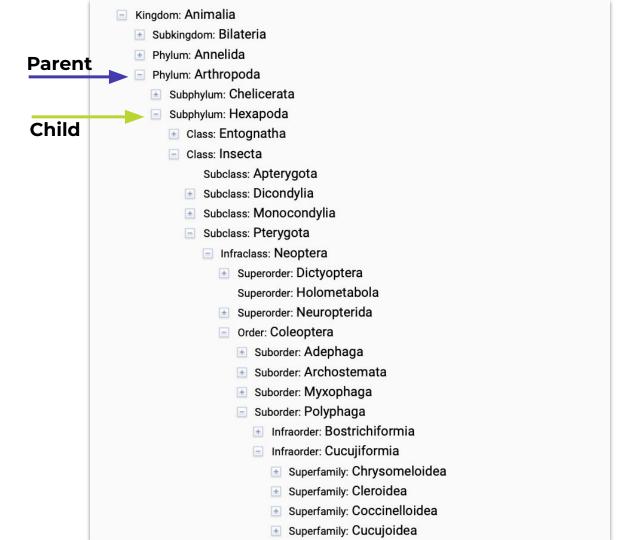

### Every taxon MUST be linked to a **parent** taxon and an **accepted** taxon.

| Taxon name     | Parent taxon | Accepted taxon  |
|----------------|--------------|-----------------|
| Eleodes armata | Eleodes      | Eleodes armatus |

#### Every taxon MUST be linked to a **parent** taxon and an **accepted** taxon.

| Taxon name     | Parent taxon | Accepted taxon  |
|----------------|--------------|-----------------|
| Eleodes armata | Eleodes      | Eleodes armatus |

#### (The accepted taxon can also be itself)

| Taxon name     | Parent taxon | Accepted taxon |
|----------------|--------------|----------------|
| Eleodes armata | Eleodes      | Eleodes armata |

Changes made in the taxonomic thesaurus will **not** change the taxonomic names of specimens.

### **Agenda**

- Introduction to the Taxonomic Thesaurus
- Taxonomic thesaurus editing
- Taxon profiles

### 1) Adding new taxa: Taxonomy Explorer

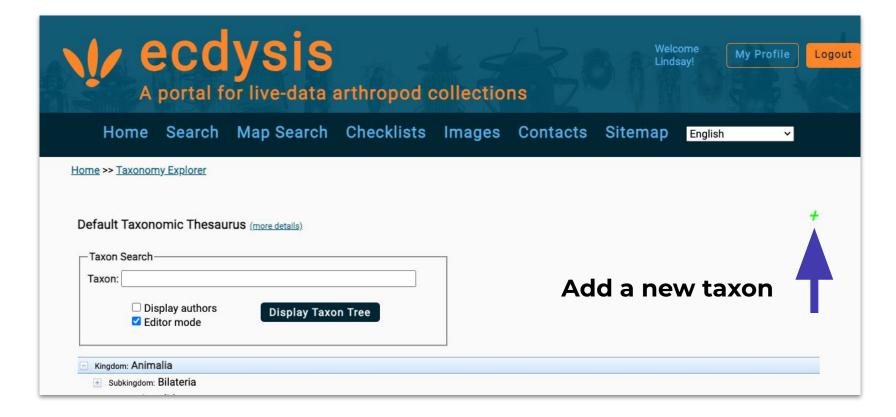

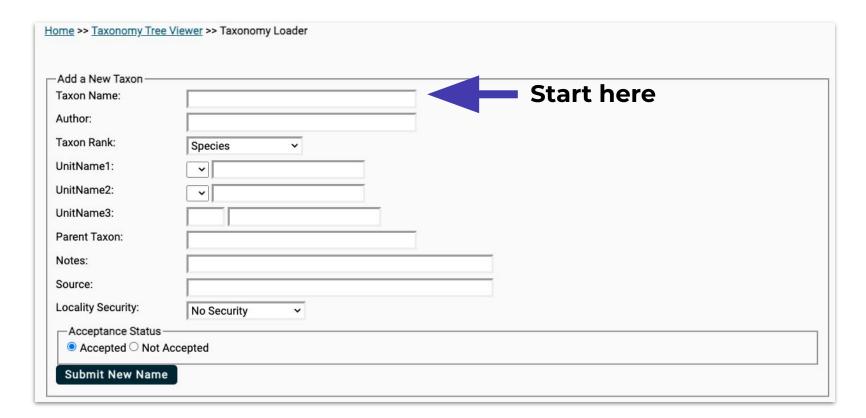

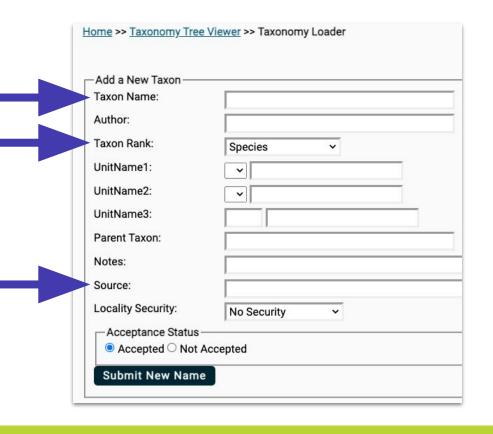

- 1) Start by adding *Taxon Name* 
  - Include Author + Year for species-level names
- 2) Assign Taxon Rank
- 3) Add reference URL in *Source*, if available

https://ecdysis.org/taxa/taxonomy/ taxonomyloader.php

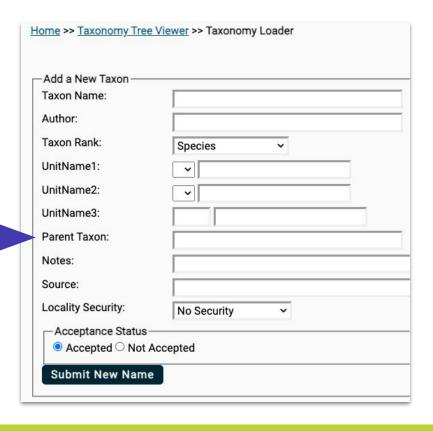

- Parent taxon must exist first for the record to save
  - Create the parent taxon record if needed

| ecdysis.org says      |    |
|-----------------------|----|
| Parent taxon required |    |
|                       | ОК |

https://ecdysis.org/taxa/taxonomy/ taxonomyloader.php

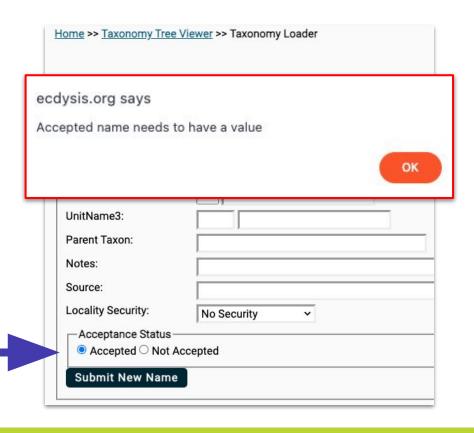

- Parent taxon must exist first for the record to save
  - Create the parent taxon record if needed
- Accepted name must exist first if "not accepted"
  - Create the accepted taxon if needed

### 2) Editing existing taxa: Taxonomy Tree Viewer

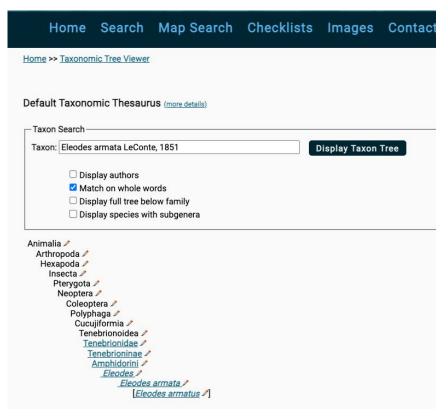

- 1) Navigate to the Tree Viewer
  - Sitemap > Taxonomic Tree Viewer
- 2) Search for taxon to edit > 🔊 icon
- 3) Navigate to
  - Editor tab
  - Taxonomic Status tab

https://ecdysis.org/taxa/taxonomy/ taxonomydisplay.php

### **Agenda**

- Introduction to the Taxonomic Thesaurus
- Taxonomic thesaurus editing
- Taxon profiles

### **Taxon Profiles**

- Provide additional information about taxa in the thesaurus.
- Each profile displays links to internal and external resources related to taxa in the thesaurus

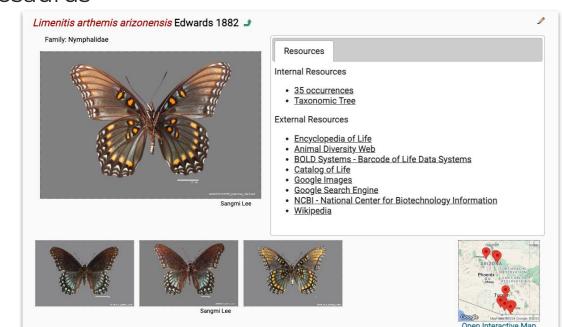

https://ecdysis.org/taxa/index.php?tax on=Limenitis+arthemis+arizonensis

### **Taxon Profiles**

- Provide additional information about taxa in the thesaurus
- Each profile displays links to internal and external resources related to taxa in the thesaurus

### To find taxon profiles:

- Search on home page
- Select taxa in search results (list view)

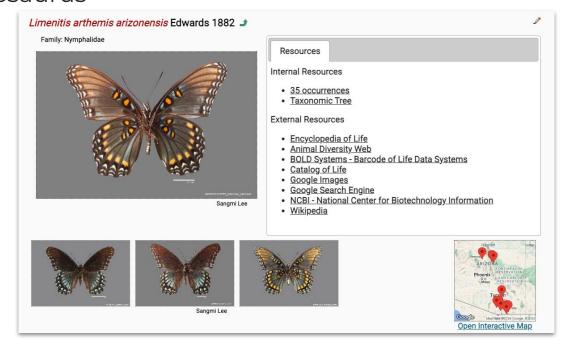

https://ecdysis.org/taxa/index.php?tax on=Limenitis+arthemis+arizonensis

### **Taxon Profiles**

- Any portal user can view taxon profiles
- Editing taxon profiles requires different user permissions than editing taxonomy in the thesaurus

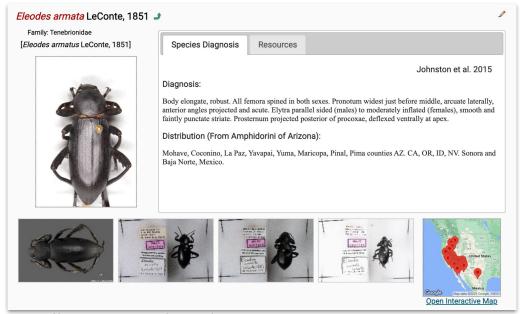

### Questions?

### **Next week**

- Campaign wrap up
- Publishing data to GBIF: why and how?
- Questions & Discussion

### Ecdysis Portal Campaign

**Final** Office Hours - February 27, 2024

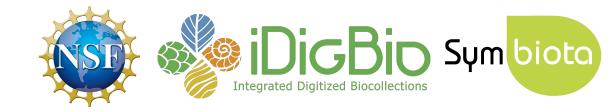

### **Agenda**

- Portal campaign accomplishments: a recap
- Publishing to GBIF & iDigBio
- Further opportunities
- Discussion time

### **Agenda**

- Portal campaign accomplishments: a recap
- Publishing to GBIF & iDigBio
- Further opportunities
- Discussion time

# 153,712

specimen records added over the course of the campaign

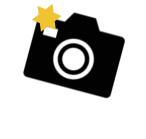

# 22,090

specimen images added over the course of the campaign

records with georeferences added

### **Other Success Stories**

- Collections records updated in GRSciColl
  - o <u>registry.qbif.orq</u>

- New GBIF publishers
  - o Coming in 3.. 2.. 1..

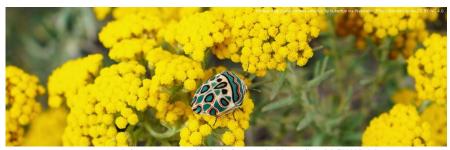

 ${\it Sphaerocoris\ annulus\ by\ hubertus\ via\ iNaturalist.\ CC\ BY-NC\ 4.0.}$ 

### **Agenda**

- Portal campaign accomplishments: a recap
- Publishing to GBIF & iDigBio
  - What is GBIF?
  - Why publish to GBIF?
  - How to publish to GBIF?
  - What about iDigBio?
- Further opportunities
- Discussion time

### What is GBIF?

"an **international network** of country and organizational Participants that exists to enable **free and open access to biodiversity data** from all sources and to support biodiversity science, environmental research, and evidence based decision-making."

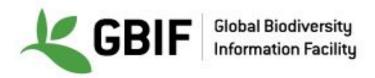

### GBIF data portal: gbif.org

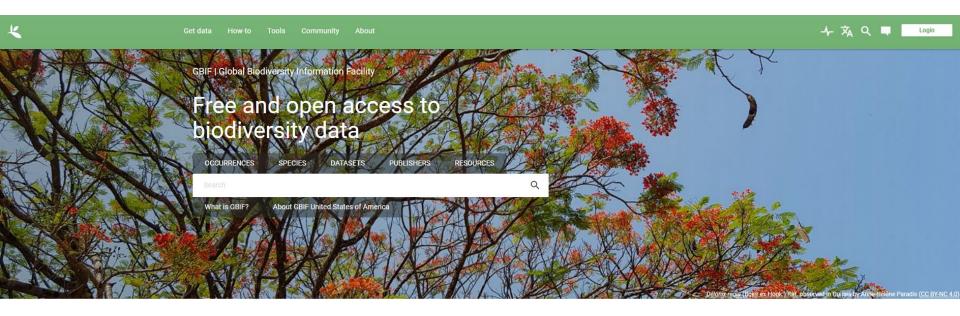

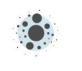

2,640,176,605 Occurrence records

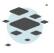

92,874 Datasets

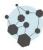

2,189
Publishing institutions

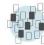

10,152

Peer-reviewed papers using data

• Greater access to your data → greater visibility for your collection

- Greater access to your data → greater visibility for your collection
- Allows researchers from a broader range of disciplines to compile more comprehensive datasets

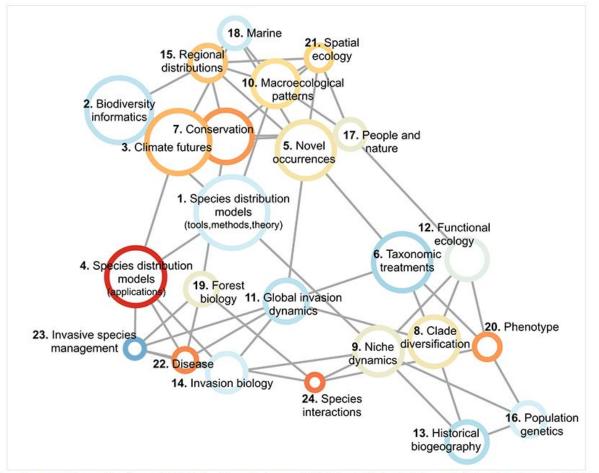

Structural topic model results from 4,035 studies that used GBIF-mediated data published between 2003 and 2019.

- Greater access to your data → greater visibility for your collection
- Allows researchers from a broader range of disciplines to compile more comprehensive datasets
- Citation tracking

### **Arizona State University Biocollections**

ABOUT METRICS ⇔ HOME PAGE

673,214 OCCURRENCES

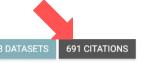

**Description:** The Arizona State University Biocollections comprise two sets of distinct collections: (1) the Arizona State University Natural History Collections - currently with nine collections focused on documenting Greater Sonoran and New World biodiversity; and (2) the NEON Biorepository at Arizona State University, with a unique constellation of organismal and environmental samples generated in the context of monitoring and forecasting long-term ecological change in the North American subcontinent, including Alaska, Hawaii, and Puerto Rico.

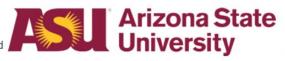

Endorsed by: Symbiota Support Hub
Administrative contact: Nico Franz
Technical contact: Laura Rocha Prado

Country or area: United States of America

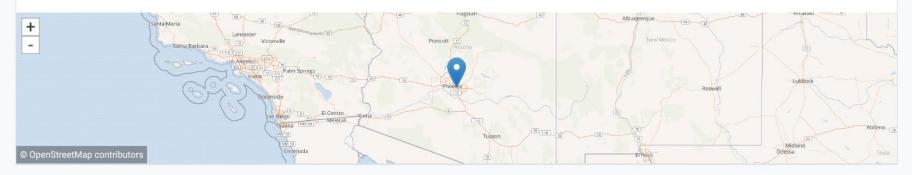

- Greater access to your data → greater visibility for your collection
- Allows researchers from a broader range of disciplines to compile more comprehensive datasets
- Citation tracking
- Data quality flags

### **Arizona State University Biocollections**

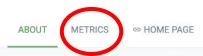

673.214 OCCURRENCES

18 DATASETS

691 CITATIONS

**Description:** The Arizona State University Biocollections comprise two sets of distinct collections: (1) the Arizona State University Natural History Collections - currently with nine collections focused on documenting Greater Sonoran and New World biodiversity; and (2) the NEON Biorepository at Arizona State University, with a unique constellation of organismal and environmental samples generated in the context of monitoring and forecasting long-term ecological change in the North American subcontinent, including Alaska, Hawaii, and Puerto Rico.

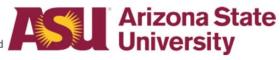

Endorsed by: Symbiota Support Hub Administrative contact: Nico Franz Technical contact: Laura Rocha Prado

Country or area: United States of America

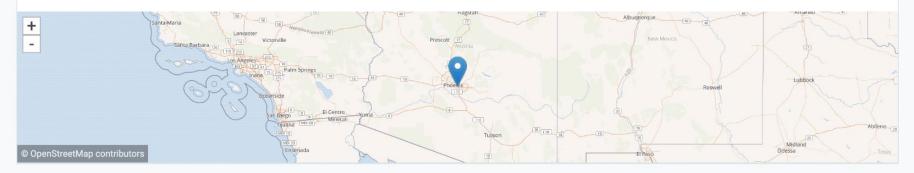

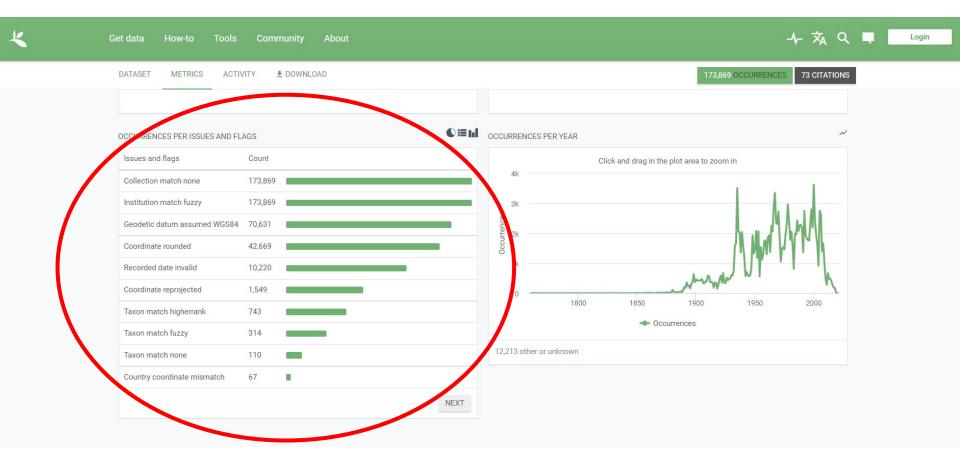

## How do I publish to GBIF?

### **GBIF Structure**

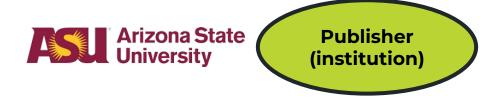

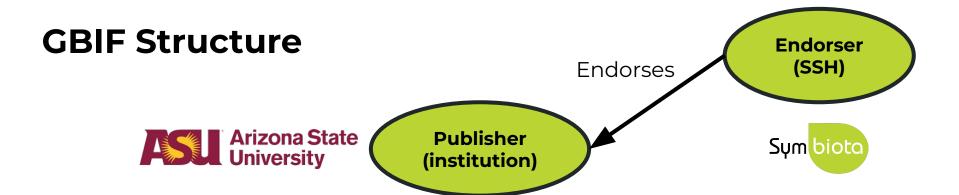

### **GBIF Structure**

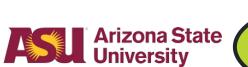

Publisher (institution)

**Endorses** 

Endorser (SSH)\*

Sym biota

\*Or your country's node, if not US-based

\*Or (possibly) SSH if your country does not have a node

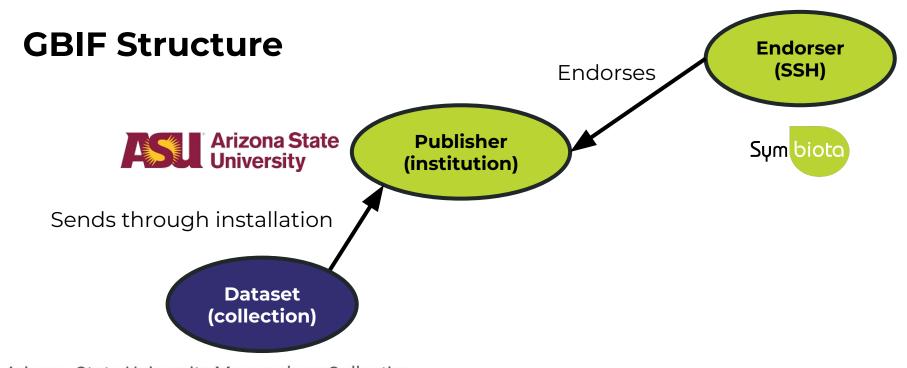

Arizona State University Mammalogy Collection

 $\textbf{C}onsortium \ of$ 

**S**mall

**V**ertebrate

**Coll**ections

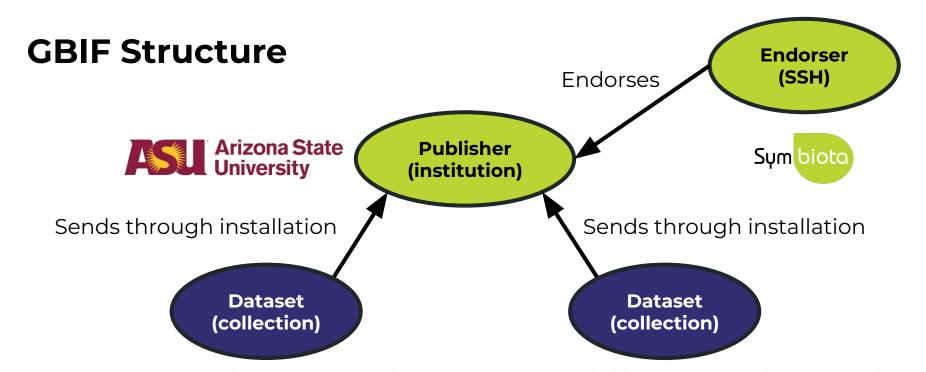

Arizona State University Mammalogy Collection

Consortium of Small Vertebrate Collections

Arizona State University Vascular Plant Herbarium

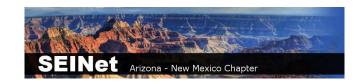

# **GBIF Structure**

Arizona State University

Publisher (institution)

Sends through installation

Dataset (collection)

\*If your collection is project-based/personal, you must coordinate with an institution to publish to GBIF

Sends through installation

Dataset (collection)

Arizona State University Mammalogy Collection Arizona State

Consortium of Small Vertebrate Collections

Arizona State University Vascular Plant Herbarium

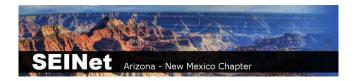

# **Arizona State University Biocollections**

**ABOUT** 

METRICS

HOME PAGE

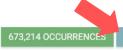

691 CITATIONS

Description: The Arizona State University Biocollections comprise two sets of distinct collections: (1) the Arizona State University Natural History Collections - currently with nine collections focused on documenting Greater Sonoran and New World biodiversity; and (2) the NEON Biorepository at Arizona State University, with a unique constellation of organismal and environmental samples generated in the context of monitoring and forecasting long-term ecological change in the North American subcontinent, including Alaska, Hawaii, and Puerto Rico.

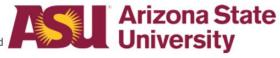

Endorsed by: Symbiota Support Hub Administrative contact: Nico Franz Technical contact: Laura Rocha Prado

Country or area: United States of America

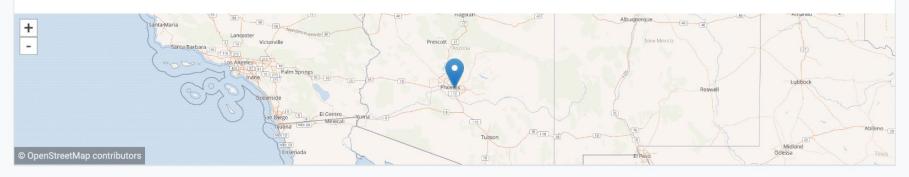

ALL OCCURRENCE CHECKLIST SAMPLING EVENT METADATA

### DOWNLOAD AS TSV

### Arizona State University Vascular Plant Herbarium

Occurrence dataset

The Arizona State University Vascular Plant Herbarium (ASU) is among the most important in the greater Sonoran Desert region with over 315,000 specimens. We are particularly proud of our holdings of C...

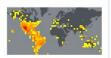

Published by Arizona State University Biocollections

283,279 occurrences 407 citations

### **Arizona State University Hasbrouck Insect Collection**

Occurrence dataset

The ASU Frank F. Hasbrouck Insect Collection contains approximately 1,000,000 insect specimens, representing at least 25 orders, 390 families, 4,000 genera, 12,000 species and 1,240 subspecies. Most s...

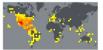

Published by Arizona State University Biocollections

167,107 occurrences 155 citations

### Arizona State University Lichen Herbarium

Occurrence dataset

No description available

Published by Arizona State University Biocollections

123,620 occurrences 105 citations

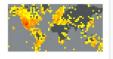

### **Arizona State University Herpetology Collection**

Occurrence dataset

The Herpetology Collection at the ASU Natural History Collections contains approximately 38,000 specimens representing more than 900 species, with a geographic concentration in the western United Stat...

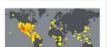

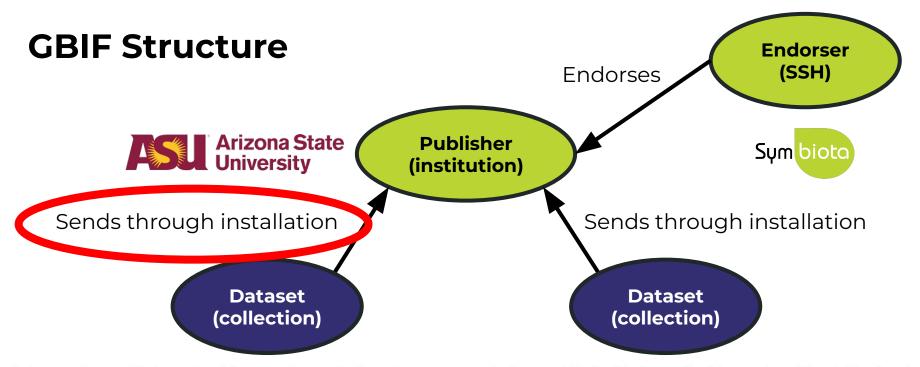

Arizona State University Mammalogy Collection

Consortium of Small Vertebrate Collections

Arizona State University Vascular Plant Herbarium

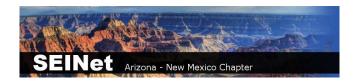

# How to publish to GBIF

- You can send your data to GBIF using a Symbiota portal OR an Integrated Publishing Toolkit (IPT)
- You can use someone else's IPT (e.g., VertNet, iDigBio), or install and manage your own IPT

# How to publish to GBIF

- Fortunately, if your data are in a Symbiota portal, you don't need an IPT.
- Once your institution is registered with GBIF, publishing is as easy as clicking a button!

# Make sure your metadata are accurate

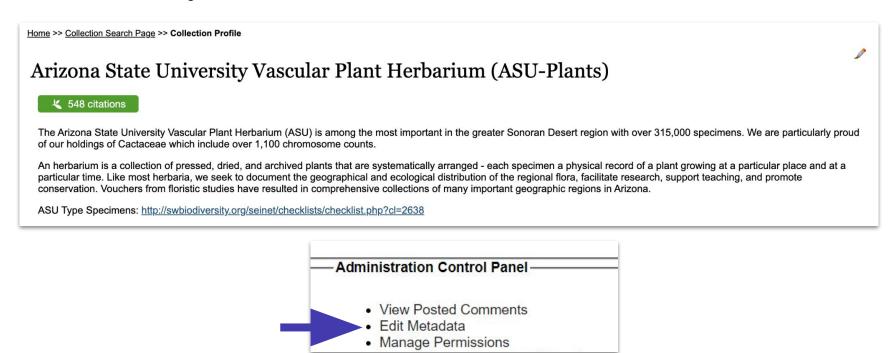

- 1. Make sure your metadata are accurate
- (If not already done) Request to become a publisher in GBIF: <a href="https://www.gbif.org/become-a-publisher">https://www.gbif.org/become-a-publisher</a>

This page allows you to search for your institution to see if it's already registered.

- 1. Make sure your metadata are accurate
- 2. (If not already done) **Request to become a publisher** in GBIF: <a href="https://www.qbif.org/become-a-publisher">https://www.qbif.org/become-a-publisher</a>

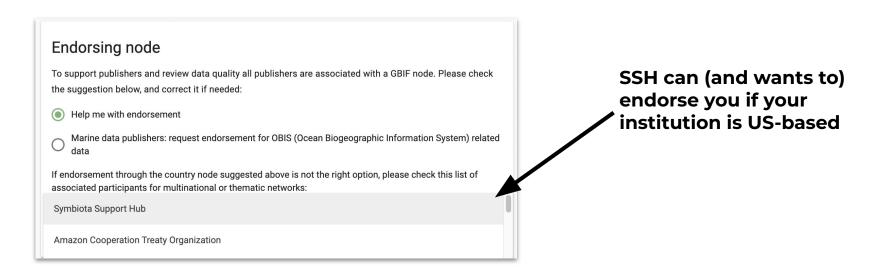

- 1. Make sure your metadata are accurate
- (If not already done) Request to become a publisher in GBIF: <a href="https://www.gbif.org/become-a-publisher">https://www.gbif.org/become-a-publisher</a>
- 3. Once approved, enter your **dataset key** in "Darwin Core Archive Publishing" in your portal
- 4. **Email GBIF** (<a href="mailto:helpdesk@gbif.org">helpdesk@gbif.org</a>) to notify them that the portal has your permission to push your dataset to GBIF (an example email is provided!)
- Once approved, publish the data!

We can help with Steps 3-5 (Email us after Step 2)

# Important notes

- GBIF doesn't automatically harvest your data
- Push the button to refresh:
   "Create/Refresh Darwin Core
   Archive"
  - Data that are redacted in your
     Symbiota portal will also be redacted in GBIF

### **Administration Control Panel**

- View Posted Comments
- Edit Metadata
- Manage Permissions
- · Import/Update Specimen Records
- Processing Toolbox
- Darwin Core Archive Publishing
- Review/Verify Occurrence Edits

## **Darwin Core Archive Publishing**

### OBI - Robert F. Hoover Herbarium, Cal Poly State University

Use the controls below to publish occurrence data from this collection as a Darwi document that describes the content. The occurrence data file is required, but ide exchange standard. We recommend that you also review instructions for Publish

RSS Feed: https://cch2.org/portal/webservices/dwc/rss.xml

Title: OBI DwC-Archive X

Description: Darwin Core Archive for OBI - Robert F. Hoover Herbarium, Cal Po EML: https://cch2.org/portal/collections/datasets/emlhandler.php?collid=12 DwC-Archive File: https://cch2.org/portal/content/dwca/OBI\_DwC-A.zip

Pub Date: Tue, 01 Feb 2022 09:53:45

### **Publishing Information**

GUID source: symbiotaUUID

GBIF Dataset page: http://www.gbif.org/dataset/f56df26e-73f5-4d37-bfed-

### Publish/Refresh DwC-A Data

- Include Determination History
- ✓ Include Image URLs
- Redact Sensitive Localities

Create/Refresh Darwin Core Archive

### OBI - Robert F. Hoover Herbarium, Cal Poly State University (OBI)

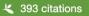

The Hoover Herbarium houses 85,000+ specimens of vascular plants, algae, lichens, and bryophytes. The geographic focus is San Luis Obispc areas of California, other states of the US, particularly Arizona, and some from other regions of the world, especially Mexico. Emphasis areas in collections include Robert F. Hoover (1946–1969), David J. Keil (1966–present), Rhonda Riggins (1970s–2000), Tracy Call (mostly Apiaceae—lextensively in undergraduate teaching and training.

Important Collections: Robert F. Hoover (1946–1969), David J. Keil (1966–present), Rhonda Riggins (1970s–2000), Tracy Call (mostly Apiaceae

Director and Associate Professor: Jenn Yost, jyost@calpoly.edu

Curator: Katie Pearson, kdpearso@calpoly.edu

Homepage: http://bio.calpoly.edu

Collection Type: Preserved Specimens

Management: Live Data managed directly within data portal

Global Unique Identifier: 3818d95b-b6a4-11e8-b408-001a64db2964

DwC-Archive Access Point: https://cch2.org/portal/content/dwca/OBI DwC-A.zip

Live Data Download: DwC-Archive File

Digital Metadata: EML File

Usage Rights: CC BY-NC (Attribution-Non-Commercial)

GBIF Dataset page: http://www.gbif.org/dataset/f56df26e-73f5-4d37-bfed-3d46c0834e82

Address: Robert F. Hoover Herbarium 🥒

Biological Sciences Department, California Polytechnic State University

San Luis Obispo, CA 93407-0401

USA

(805) 756-5869

### **Collection Statistics**

- 93,149 specimen records
- 64,830 (70%) georeferenced
- 81,168 (87%) with images (81,417 total images)
- 89,512 (96%) identified to species
- 400 families
- 2,673 genera
- 11,464 species
- 14,186 total taxa (including subsp. and var.)

# What about iDigBio?

- Once you've published to GBIF, publishing to iDigBio is very easy
- The SSH can facilitate publishing to iDigBio for everyone who publishes to GBIF.

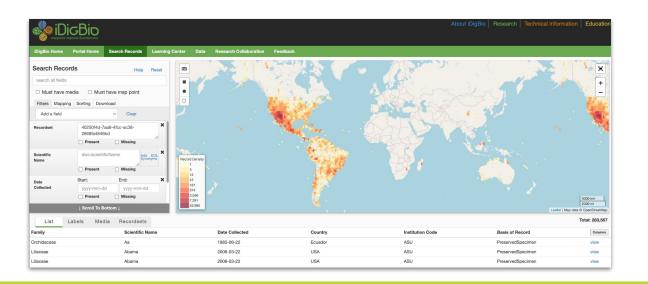

# Questions?

# **Agenda**

- Portal campaign accomplishments: a recap
- Publishing to GBIF & iDigBio
- Further opportunities
- Discussion time

# **Maintaining Momentum: Digitization Funding**

- See: <u>symbiota.org/funding-ideas</u>
  - NSF grants
  - IMLS grants
- Institutional grants

# Infrastructure Capacity for Biology (Capacit Reed Beaman

Synopsis:

Support the implementation of, scaling of, or major improvements to research tools, products, and services that advance contemporary biological research.

- Programmatic Areas:
  - Capacity: Cyberinfrastructure
  - · Capacity: Biological Collections
  - Capacity: Field Stations & Marine Labs (FSML)
- · Proposals accepted anytime
- NSF 21-501 https://www.nsf.gov/pubs/2021/nsf21501/nsf21501.htm

# **Portal Enhancements**

The Symbiota Support Hub was funded to support existing digitization and mobilization activities, not to develop new tools...

# Portal Enhancements → Funding Needed

The Symbiota Support Hub was funded to support existing digitization and mobilization activities, not to develop new tools...

...however, new tool development can be initiated with outside support.

# Portal Enhancements → Funding Needed

The Symbiota Support Hub was funded to support existing digitization and mobilization activities, not to develop new tools...

...however, new tool development can be initiated with outside support.

So, if you want a specific tool, include funds for its development in your next digitization grant!

# Including Symbiota development into your grant

- Determine need(s)/want(s) for your portal
  - a. And appropriate funding sources: <a href="mailto:symbiota.org/funding-ideas">symbiota.org/funding-ideas</a>
- Meet with Symbiota Support Hub team to discuss possibilities and necessary funding.
- 3. With SSH help, include portal development in budget

# Including Symbiota development into your grant

- Determine need(s)/want(s) for your portal
  - a. And appropriate funding sources: <a href="https://symbiota.org/funding-ideas/">https://symbiota.org/funding-ideas/</a>
- Meet with Symbiota Support Hub team to discuss possibilities and necessary funding.
- 3. With SSH help, include portal development in budget
  - a. Three options:
    - Collaborating institution
    - Subaward
    - Contract with BioKIC Services

# No grant?

• Contract with BioKIC Services: <u>services.biokic.asu.edu</u>

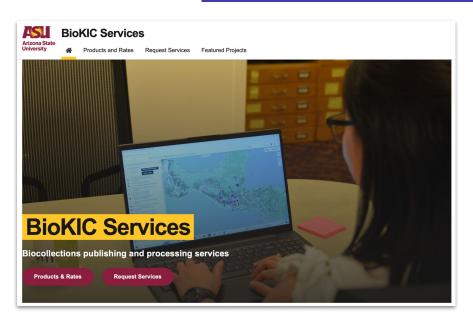

More about Symbiota sustainability planning: <a href="mailto:symbiota.org/sustaining-symbiota-services">symbiota.org/sustaining-symbiota-services</a>

# **Next Steps: Working Groups?**

The Steering Committee is interested in forming **Working Groups** to tackle issues relevant to our community

- Best practices: defining them, documenting them
  - Controlled vocabularies
  - Label transcription methods
  - Workflow documentation
  - Taxonomy maintenance
    - Taxonomy lead contact is Jennifer Girón: <u>Jennifer.Giron@TTU.edu</u>
  - ... and more

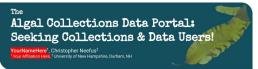

### The "Macroalgae" portal community ...

- Originated in 2013 from a grant-funded TCN (NSF Award #1304924 and other) led by University of New Hampshire
- Includes collections staff, researchers, students, and educators who manage, share, and use algal herbarium collections within a dedicated Symbiota data portal

The Consortium of

YourNameHere<sup>1</sup> & J. Ryan Allen<sup>2</sup> Your Affiliation Here \*University of Colorado Museum of Natural History, Boulder, CO, USA

shared should be from CO. ID. MT. or WY

The "SoRo" community ...

dedicated Symbiota portal

- . Includes large to small collections with a global geographic scope
- . Includes contributions from colleges, universities, gardens, & marine labs

### Community Macroalgae.org Stats Participating Institutions 60 million collections occurrences >800k 19 images snapshots

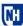

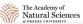

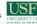

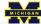

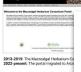

### What is Symbiota?

Symbiota is an open-source conter capture, manage, and mobilize occu Symbiota portal represents a comm regional or taxonomic theme. The S

### Why join?

Collections Managers

- Tools to facilitate data entry, · Access to the Symbiota Supp
- . Flexible data import/export or · Crowdsourcing georeferences
- · Taxonomic data cleaning tool . Easy data publishing to GBIF

Live-manage your collection in: of the above, plus:

- · Tiered user permissions and · More nimble integration with · Faster and even easier data p

### · A web-based CMS that can b

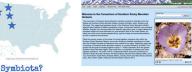

### What is Symbiota?

Symbiota is an open-source content management solution (CMS) and data aggregator designed to capture, manage, and mobilize occurrence and observation data to facilitate biodiversity research. Each Symbiota portal represents a community of data contributors and users, and most portals have a specific regional or taxonomic theme. The Symbiota code has been used to create 45+ portals.

Southern Rocky Mountain Herbaria:

Seeking Collections & Data Users!

. Originated in 2017 from a grant-funded TCN (NSF Award #1702516) led by CU-Boulder

herbarium collections from the Southern Rocky Mountain ("SoRo") states, all within a

· Contributions from colleges, universities, gardens, federal units, & municipal collections

. Your collection need not be physically located in the region to contribute, but the data to be

Includes collections—large to small—from Colorado, Idaho, Montana, & Wyoming

. Includes collections staff, researchers, students, and educators who manage, share, and use

### Why join?

- Collections Managers
- . Tools to facilitate data entry, management, and sharing
- · Access to the Symbiota Support Hub · Flexible data import/export options
- . Crowdsourcing georeferences, data entry, annotations, and more
- . Taxonomic data cleaning tools
- . Easy data publishing to GBIF and iDigBio directly from the portal
- Live-manage your collection in the portal to take full advantage of all of the above, plus:
- A web-based CMS that can be accessed anytime, anywhere
- · Tiered user permissions and edit tracking
- · More nimble integration with ongoing portal development . Faster and even easier data publishing to other aggregators

### Learn to use the portal:

- symbiota.org
- biokic.github.io/symbiota-docs bit.lv/symbiota-recordings joining is very easy, even if your
- bit.ly/symbiota-discussions
- help.symbiota.org

### Researchers & Educators

· Search, view, & download data · Create species maps, checklists,

& datasets

· Use specimen & phenological data for research or teaching

### SoRoHerbaria.org

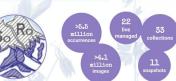

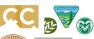

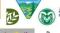

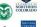

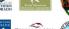

things you'd like people

et involved with

Community

Stats

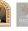

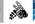

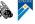

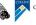

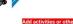

### Get involved! Are you especially interested in...

- · Collaborative georeferencing? . Data cleaning & quality issues
- · Portal development: https://github.com/BioKIC/Symbiota

### How to join? Collections Managers

Create a new account to start browsing and interacting with data. Contact the SoRo Portal Administrator to see if your Create an account: collection is within scope-if yes,

soroherbaria.org/portal/profile/ newprofile.php

collection isn't digitized yet.

 J. Ryan Allen, Portal Administrator: james.r.allen@colorado.edu · Symbiota Support Hub: help@symbiota.org

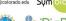

This project is made possible by National Science Foundation Award 1702516 & 2027654. Any opinions, findings, and conclusions or recommendations expressed in this material are those of the authors and do not necessarily reflect the views of the National Science

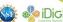

# **Promotional Poster**

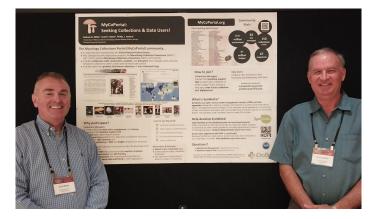

MyCoPortal poster at the Mycological Society of America meeting, July 2023

# **Staying Connected**

- New Google Group address: <u>ecdysis@googlegroups.com</u>
- If you did not receive an invitation and want to join, go to:
  - o groups.google.com/g/ecdysis
  - Click the "Ask to join group" button at the top, or you email the Hub to be added
  - Use to communicate as a community, as well as for technical updates

# **Staying Connected**

- New Google Group address: <u>ecdysis@googlegroups.com</u>
- If you did not receive an invitation and want to join, go to:
  - groups.google.com/g/ecdysis
  - Click the "Ask to join group" button at the top, or you email the Hub to be added
  - Use to communicate as a community, as well as for technical updates

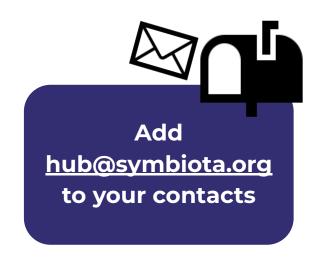

# **Standing Opportunities**

### To summarize:

- Contact the Hub if you need help publishing your data to GBIF
- Admins can request Taxonomy Editor permissions: <a href="mailto:help@symbiota.org">help@symbiota.org</a>
- Enhance your portal (and the Symbiota code!) by including the Symbiota
   Support Hub in a grant or contracting through BioKIC Services
- Start or join a working group in collaboration with the Steering Committee
- Join the Ecdysis Google Group: <u>groups.google.com/g/ecdysis</u>
- Take a promotional poster to a conference
- Participate in the monthly Symbiota Support Group

# What about the Symbiota Support Hub?

# We're still here to help! help@symbiota.org

# Feedback survey

Please complete our brief post-campaign survey

bit.ly/post-campaign-survey